# **TOSHIBA**

 $\frac{1}{\sqrt{100100}}$ 

HOMI

**edts** 

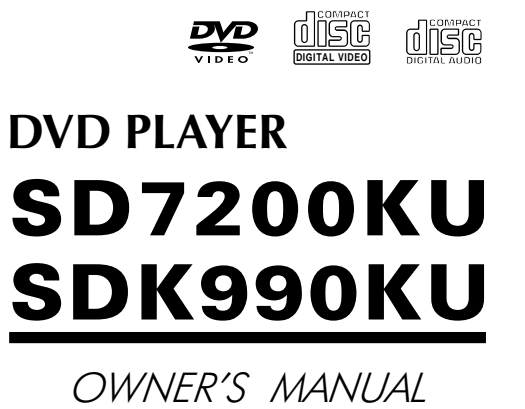

 $\square$ 

**Ay** Designed for<br>Windows

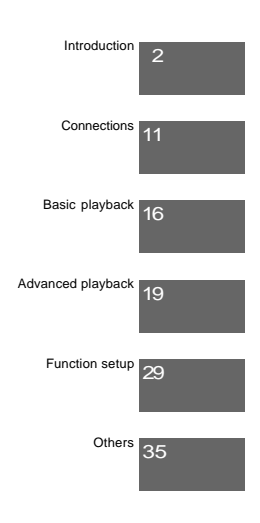

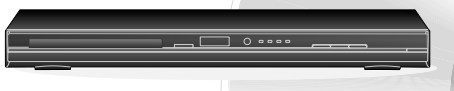

The model number and serial number are on the back of your DVD Player. Record these numbers in the spaces below. Refer to these numbers whenever you communicate with your Toshiba dealer about this DVD Player.

Model number: Serial number:

© 2009 Toshiba Corporation

Introduction

 $\frac{1}{\sqrt{1-\frac{1}{2}}}$ 

# **SAFETY PRECAUTIONS**

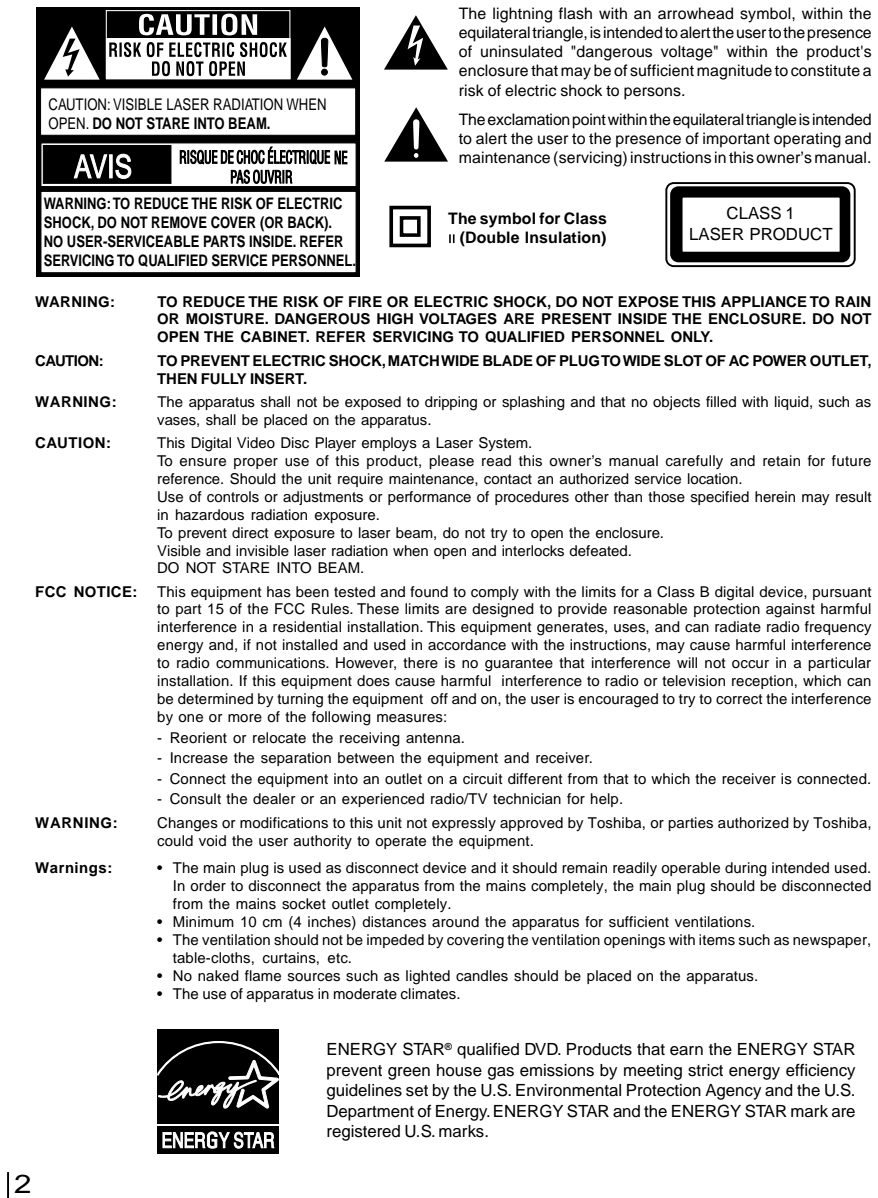

Download from Www.Somanuals.com. All Manuals Search And Download.

# **IMPORTANT SAFETY INSTRUCTIONS**

- 1. Read these instructions<br>2. Keep these instructions.
- 2. Keep these instructions.<br>3. Heed all warnings.
- 3. Heed all warnings.<br>4. Follow all instructies
- 4. Follow all instructions.<br>5. Do not use this appara 5. Do not use this apparatus near water.
- 6. Clean only with a dry cloth.
- 
- 7. Do not block any of the ventilation openings. Install in accordance with the manufacturer's instructions. 8. Do not install near any heat sources such as radiators, heat registers, stoves, or other apparatus (including amplifiers)
- that produce heat.
- 9. Do not defeat the safety purpose of the polarized or grounding-type plug. A polarized plug has two blades with one wider than the other. A grounding type plug has two blades and a third grounding prong. The wide blade or the third prong is provided for your safety. If the provided plug does not fit into your outlet, consult an electrician for replacement of the obsolete outlet.
- 10. Protect the power cord from being walked on or pinched particularly at plugs, convenience receptacles, and the point where they exit from the apparatus.
- 11. Only use attachments/accessories specified by the manufacturer.
- 12. Use only with the cart, stand, tripod, bracket, or table specified by the manufacturer, or sold with the apparatus. When a cart is used, use caution when moving the cart/apparatus combination to avoid injury from tip-over.

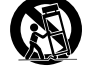

Introduction

Introduction

- **Portable Cart Warning**
- 13. Unplug this apparatus during lightning storms or when unused for long periods of time. 14. Refer all servicing to qualified service personnel. Servicing is required when the apparatus has been damaged in any way, such as the power-supply cord or plug is damaged, liquid has been spilled or objects have fallen into the apparatus, the apparatus has been exposed to rain or moisture, does not operate normally, or has been dropped.

# **ADDITIONAL SAFETY INSTRUCTIONS**

- 15. Do not overload wall outlets; extension cords, or integral convenience receptacles as this can result in a risk of fire or electric shock.
- 16. Never expose the apparatus to dripping or splashing or place items such as vases, aquariums, any other item filled with liquid, or candles on top of the unit.
- 17. Keep your fingers well clear of the disc tray as it is closing. Neglecting to do so may cause serious personal injury.
- 18. Do not place anything on top of this unit.
- 19. Do not place the apparatus on amplifiers or equipment that may produce heat.
- 20. Never block or cover the slots or openings in the unit.
- Never place the unit:
	- on a bed, sofa, rug or similar surface;
	- too close to drapes, curtains, or walls; or
	- in a confined space such as a bookcase, built-in cabinet, or any other place with poor ventilation.
- The slots and openings are provided to protect the unit from overheating and to help maintain reliable operation.
- 21. Do not use a cracked, deformed, or repaired disc. These discs are easily broken and may cause serious personal injury and apparatus malfunction.
- 22. If the apparatus should emit smoke or an unusual odor, immediately disconnect the power cord from the wall outlet. Wait until the smoke or smell stops, then ask your dealer for a check and repair. Neglecting to do so may cause fire.
- 23. During thunderstorms, do not touch the connecting cables or the apparatus.
- 24. Warning: To prevent spread of fire, keep candles or other open flames away from this product at all times.

## **Location of the required label**

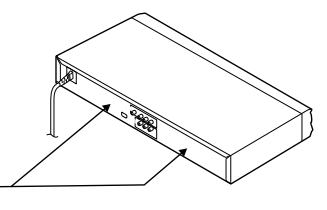

The rating plate and the safety caution are on the rear of the unit.

**Introduction** 

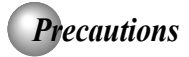

# **Notes on handling**

- When shipping the DVD player, the original shipping carton and packing materials come in handy. For maximum protection, repack the unit as it was originally packed at the factory. Take care not to give it a shock or shake when carrying.
- Do not use volatile liquids, such as insect sprav. near the DVD player. Do not leave rubber or plastic products in contact with the DVD player for a long time. They will leave marks on the finish.
- The top and rear panels of the DVD player may become warm after a long period of use. This is not a malfunction.
- When the DVD player is not in use, be sure to remove the disc and turn off the power.
- If you do not use the DVD player for a long period, the unit may not function properly in the future. Turn on and use the DVD player occasionally.

## **Notes on locating**

- Place the DVD player on a level surface. Do not use it on a shaky or unstable surface such as a wobbling table or inclined stand. The loaded disc may come off the proper position and cause damage to the DVD player.
- When you place this DVD player near a TV, radio, or VCR, the playback picture may become poor and the sound may be distorted. In this case, place the DVD player away from the TV, radio, or VCR.

# **Notes on cleaning**

Use a soft, dry cloth for cleaning.

- For stubborn dirt, soak the cloth in a weak detergent solution, wring well and wipe. Use a dry cloth to wipe it dry.
- Do not use any type of solvent, such as thinners and benzene, as they may damage the surface of the DVD player.
- $\bullet$  If you use a chemical saturated cloth to clean the unit, follow that product's instructions.

## **Inspection and Maintenance**

This DVD player is a high technology, precision device. If the optical pick-up lens and disc drive parts become dirty or worn down, the picture quality may be reduced. To avoid reduction in picture quality, it is recommended that regular inspection and maintenance (cleaning or parts replacement) be performed every 1,000 hours of use. For further details, contact your nearest consumer electronics dealer.

# **Notes on moisture condensation**

Moisture condensation damages the DVD player. Please read the following carefully.

Moisture condensation occurs, for example, when you pour a cold drink into a glass on a warm day. Drops of water form on the outside of the glass. In the same way, moisture may condense on the optical pick-up lens inside this unit, one of the most crucial internal parts of the DVD player.

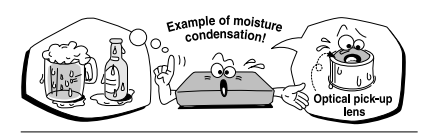

- Moisture condensation occurs during the following cases.
- When you bring the DVD player directly from a cold place to a warm place.
- When you use the DVD player in a room where you just turned on the heater, or a place where the cold wind from the air conditioner directly hits the unit.
- In summer, when you use the DVD player in a hot and humid place just after you move the unit from an air conditioned room.
- When you use the DVD player in a humid place.

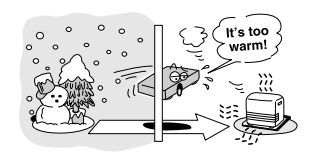

Do not use the DVD player when moisture condensation may occur.

If you use the DVD player in such a situation, it may damage discs and internal parts. Remove the disc, connect the power cord of the DVD player to the wall outlet, turn on the DVD player, and leave it for two or three hours. After two or three hours, the DVD player will have warmed up and evaporated any moisture. Keep the DVD player connected to the wall outlet and moisture condensation will seldom occur.

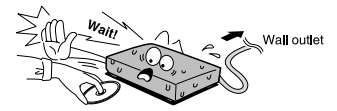

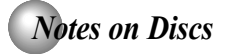

# **On handling discs**

 $\bullet$  Do not touch the playback side of the disc.

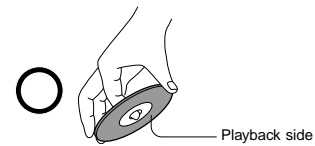

 $\bullet$  Do not attach paper or tape to discs.

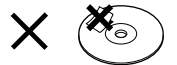

# **On cleaning discs**

Fingerprints and dust on the disc cause picture and sound deterioration. Wipe the disc from the center outwards with a soft cloth. Always keep the disc clean.

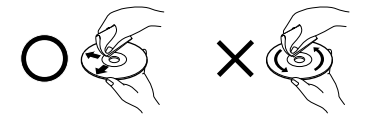

- If you cannot wipe off the dust with a soft cloth, wipe the disc lightly with a slightly moistened soft cloth and finish with a dry cloth.
- $\bullet$  Do not use any type of solvent such as thinner, benzine, commercially available cleaners or antistatic spray for vinyl LPs. It may damage the disc.

# **On storing discs**

- $\bullet$  Do not store discs in a place subject to direct sunlight or near heat sources.
- $\bullet$  Do not store discs in places subject to moisture and dust such as a bathroom or near a humidifier.
- Store discs vertically in a case. Stacking or placing objects on discs outside of their case may cause warping.

# **Structure of disc contents**

Normally, DVDs are divided into titles, and the titles are sub-divided into chapters. VIDEO CDs and audio CDs are divided into tracks.

DVD

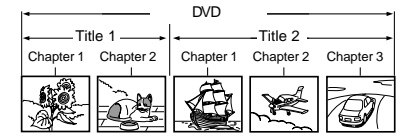

VIDEO CD/audio CD

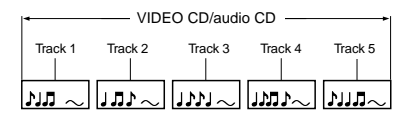

Each title, chapter or track is assigned a number, which is called "title number", "chapter number" or "track number" respectively.

There may be discs that do not have these numbers.

# **Notes on copyright**

The unauthorized recording, use, distribution, or revision of copyrighted materials including, without limitation, television programs, videotapes, and DVDs, is prohibited under the Copyright Laws of the United States and other countries, and may subject you to civil and criminal liability.

This product incorporates copyright protection technology that is protected by method claims of certain U.S. patents and other intellectual property rights owned by Macrovision Corporation and other rights owners. Use of this copyright protection technology must be authorized by Macrovision Corporation, and is intended for home and other limited viewing uses only unless otherwise authorized by Macrovision Corporation. Reverse engineering or disassembly is prohibited.

5

Introduction

Introduction

# *Notes on Discs (continued)*

# **About this owner's manual**

This owner's manual explains the basic instructions of this DVD player. Some DVDs are produced in a manner that allows specific or limited operation during playback. As such, the DVD player may not respond to all operating commands. This is not a defect in the DVD player. Refer to instruction notes of discs.

" $\bigcirc$  " may appear on the TV screen during operation.  $A$  " $\bigcirc$ " means that the operation is not permitted by the DVD player or the disc.

#### **About** *o***<sub>p</sub>** *o*<sub>p</sub> *o*<sub>p</sub> *o*<sub>p</sub> *a*<sub>p</sub>

The com come icons on the heading bar show the playable discs for the function described under that heading.

- **DVD** : You can use this function with DVD discs.
- **COD**: You can use this function with Video CDs.
- $\overline{\text{CD}}$  : You can use this function with Audio CDs/CD-R/RW CDs.

# **Notes on region numbers**

The region number of this DVD player is 1. If region numbers, which stand for their playable area, are printed on your DVD and you do not find  $\circled{3}$  or  $\circled{3}$ , disc playback will not be allowed by the player. (In this case, the DVD player will display a message on-screen).

# **On VIDEO CDs**

This DVD player supports VIDEO CDs equipped with the PBC (Version 2.0) function. (PBC is the abbreviation of Playback Control.) You can enjoy two playback variations depending on types of discs.

- VIDEO CD not equipped with PBC function (Version 1.1) Sound and movie can be played on this DVD player in the same way as an audio CD.
- VIDEO CD equipped with PBC function (Version 2.0) In addition to operation of a VIDEO CD not equipped with the PBC function, you can enjoy playback of interactive software with search function by using the menu displayed on the TV screen (Menu Playback). Some of the functions described in this owner's manual may not work with some discs.

# **Playable discs**

This DVD player can play the following discs.

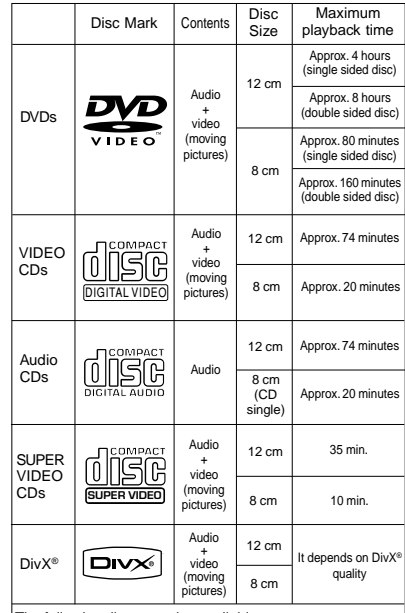

The following discs are also available.

DVD±R/±RW and DVD-ROM discs of DVD format CD-R/CD-RW discs of CD-DA, Video CD, MP3, WMA or JPEG format

● Official DivX<sup>®</sup> Certified product

● Plays all versions of DivX<sup>®</sup> video (including DivX<sup>®</sup> 6) with standard playback of DivX® media files

Some of these discs may be incompatible.

- You cannot play discs other than those listed above.
- You cannot play DVD-RAM discs or non-standardized discs, etc., even if they may be labeled as above.

• This DVD player uses the NTSC color system, and cannot play DVDs recorded in any other color system (PAL, SECAM, etc.).

Because of problems and errors that can occur during the creation of DVD and CD software and/or the manufacture of DVD and CD discs, Toshiba cannot assure that this DVD player will successfully play every disc bearing the DVD and CD logos. If you happen to experience any difficulty playing a DVD and/ or CD disc on this DVD player, please contact Toshiba Customer Service.

**DVD** is a trademark of DVD Format/Logo Licensing Corporation.

# *Table of Contents*

# **Introduction**

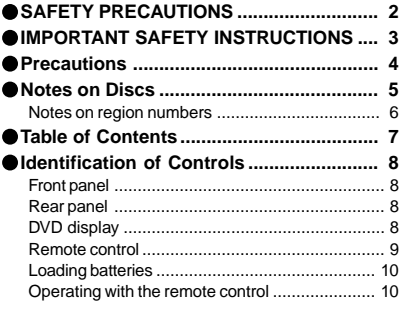

# **Connections**

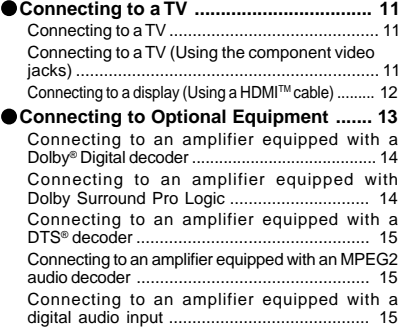

# **Basic playback**

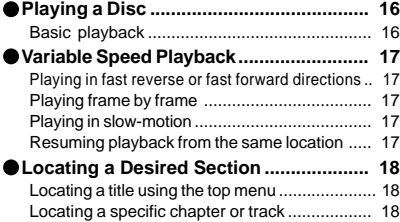

# **Advanced playback**

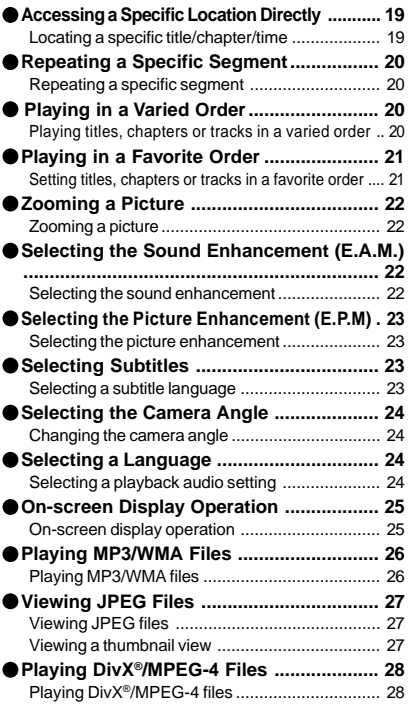

# **Function setup**

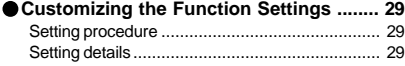

# **Others**

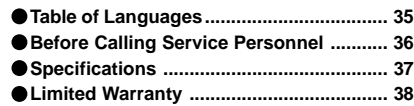

Introduction Introduction

 $\left\lceil \frac{1}{\sqrt{1-\frac{1}{\sqrt{1-\frac{1}{\sqrt{$ 

Introduction

8

# *Identification of Controls* See the page in  $\Box$  for details. **Front panel** (16)<br>ON/STANDBY button **<sup>10</sup> <sup>16</sup>** HDMI SELECT  $DVD$  display  $\boxed{8}$ **12**  $\circ$   $\circ$  $\circ$ OPEN/CLOSE button PLAY button **16 16** HDMI indicator STOP button **12 16 Rear panel** VIDEO OUT jack [11] Power Cord HDMI OUT VIDEO OUT (Y/PB/PR) jack  $\sqrt{12}$ (Component video) jacks 11 **VIDEO Y PB PR HDMI OUT R L ANALOG COAXIAL DIGITAL VIDEO OUT AUDIO OUT COAXIAL DIGITAL AUDIO OUT jack**  $\overline{14}$   $\overline{15}$ ANALOG AUDIO OUT (L/R) To wall outlet jacks  $\boxed{11}$  **DVD display** The indicators vary depending on the kinds of discs you play.

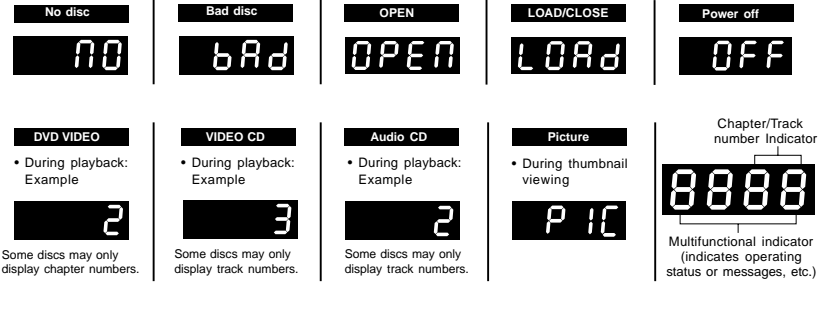

Download from Www.Somanuals.com. All Manuals Search And Download.

**Remote control**

The instructions in this manual describe the functions on the remote control. See the page in  $\Box$  for details.

OPEN/CLOSE POWER  $(\nu \Phi)$ **POWER button 16** > **OPEN/CLOSE button 16**  $(\blacktriangle)$  $\circled{1}$  $\bigcirc$  $\bigcirc$  $\left( \begin{matrix} 4 \end{matrix} \right)$  $\circled{5}$ <u>(6)</u> Number buttons 19 > - $\circ$  $\mathcal{F}$ ্ৰ  $\sqrt{0}$ T button  $\boxed{19}$  $+10$ **22** E.A.M. button 22 **SLOW** buttons **17** E PM button  $\sqrt{23}$  -(⊩ **SUBTITLE button 23** SUBTITLE Иσ ANGLE button **24** > ်ရာ (ത AUDIO button **24 PLAY** button  $\sqrt{16}$ PAUSE/STEP button 17 **STOP** button  $\overline{16}$ п **SKIP** button  $\boxed{18}$ SKIP button  $\boxed{18}$ **REV** button  $\boxed{17}$ **FWD button**  $\boxed{17}$ **ENTER button**  $\boxed{18}$ Direction buttons **18 DISPLAY** button  $\boxed{25}$  $(\triangle/\blacktriangledown/\blacktriangle/\blacktriangleright)$ **18** TOP MENU button  $\boxed{18}$ MENU button \* **16** > **PLAY MODE button 20 NAVI** button **25** \* **16** CLEAR button  $\boxed{19}$ PBC button  $\boxed{16}$ **MEMORY** button **21** > - $A-B$  RPT button  $\boxed{20}$ **SETUP** button 29 > **200M** button **22 PROGRESSIVE button 12** HDMI button **12** \* RETURN button \* MENU button Return to menu display for VCD (2.0) discs with Use the MENU button to display the menu included on many DVDs. To operate a menu, follow the instructions menu. in "Locating a title using the top menu." **<sup>18</sup>**

Introduction Introduction **Introduction** 

# *Identification of Controls (continued)*

**Loading batteries**

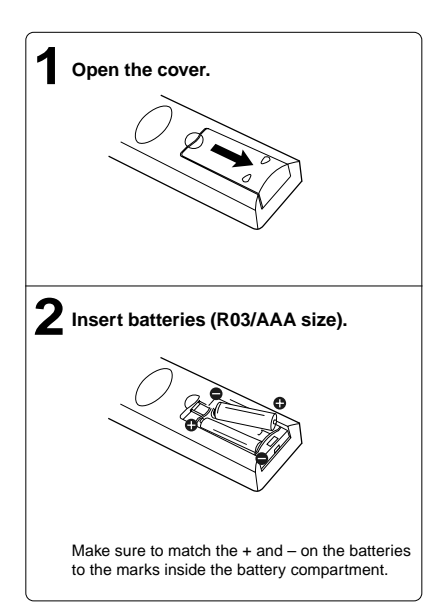

#### **Caution**

Never throw batteries into a fire.

## **Notes**

- Be sure to use R03/AAA size batteries.
- Dispose of batteries in a designated disposal area.
- Attention should be drawn to the environmental aspects of battery disposal.
- Do not mix different battery types or combine used batteries with new ones.
- If the remote control does not operate correctly, or if the operating range becomes reduced, replace both batteries with new ones.
- If the batteries are dead or if you will not be using the remote control for a long time, remove the batteries to prevent battery acid from leaking into the battery compartment.

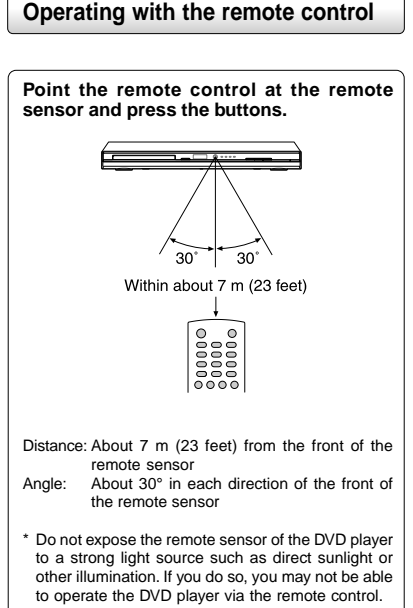

#### **Notes on the remote control**

- Direct the remote control at the remote sensor of the DVD player.
- When using the remote control, press the buttons at intervals of about 1 second to ensure the correct mode of operation.
- 
- Do not drop or give the remote control a shock.
- Do not leave the remote control near an extremely hot or humid place.
- Do not spill water or put anything wet on the remote control. • Do not open the remote control.
- If the remote control is not going to be used for a long time, remove the battery to avoid damage caused by battery leakage corrosion.

#### **CAUTIONS**:

- Danger of explosion if battery is incorrectly replaced. Replace only with the same or equivalent type. • Batteries shall not be exposed to excessive heat such as
- sunshine, fire or the like.
- Do not dispose of battery in fire; battery may explode or leak. • When discarding batteries, environmental problems must be considered and local rules or laws governing the disposal of these batteries must be strictly followed.

# *Connecting to a TV*

Connect the DVD player to your TV.

# **Connecting to a TV**

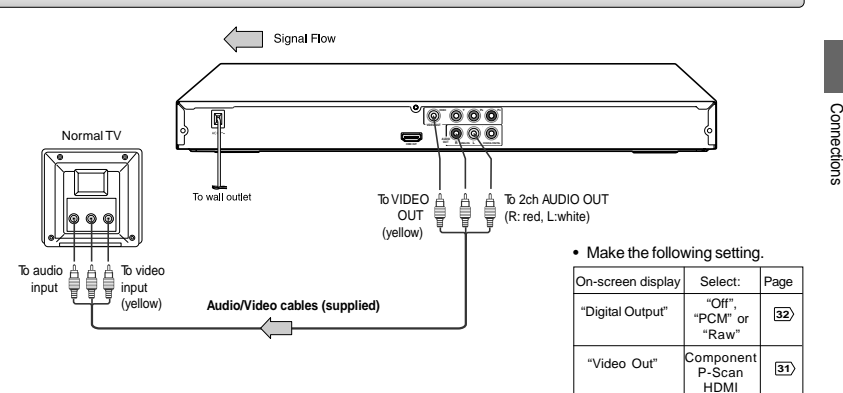

#### **Notes**

- Refer to the owner's manual of the connected TV as well.
- When you connect the DVD player to your TV, be sure to turn off the power and unplug both units from the wall outlet before making any connections.
- If your television set has one audio input, connect the left and right audio outputs of the DVD player to a Y cable adapter (not supplied) and then connect to your TV.
- Connect the DVD player directly to your TV. If you connect the DVD player to a VCR, TV/VCR combination or video selector, the playback picture may be distorted as DVDs are copy protected.
- Analog audio out will not have sound if DTS playback is selected.

# **Connecting to a TV (Using the component video jacks)**

#### **Interlaced outputs (ColorStream**®**)**

Some TVs or monitors are equipped with component video inputs. Connecting to these inputs allows you to enjoy higher quality picture playback.

Actual labels for component video inputs may vary depending on the TV manufacturer. (ex. Y, R-Y, B-Y or Y, CB, CR)

In some TVs or monitors, the color levels of the playback picture may be reduced slightly or the tint may change. In such a case, adjust the TV or monitor for optimum performance.

## **Progressive outputs (ColorStream Pro**®**)**

Some TVs or monitors are equipped with component video inputs that are capable of reproducing a progressively scanned video signal. Connecting to these inputs allows you to view the highest quality pictures with less flicker.

Consumers should note that not all high definition television sets are fully compatible with this product and may cause artifacts to be displayed in the picture. In case of 480 progressive scan picture problems, it is recommended that the user switch the connection to the "standard definition" output. If there are questions regarding our TV set compatibility with this model 480p DVD player, please contact our Customer Service Center.

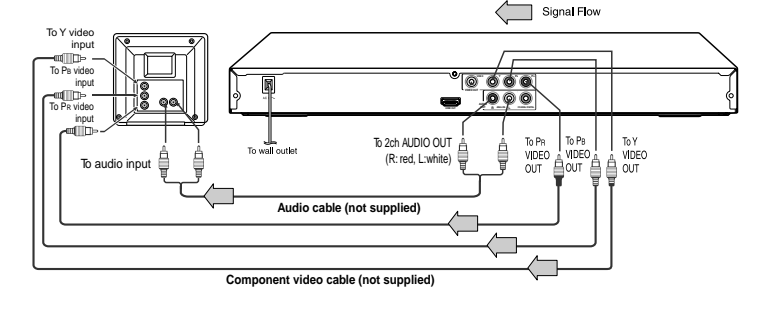

## **Switching the output signal (interlaced / progressive) using the remote control**

You can temporarily switch the output signal for better picture quality. Press **PROGRESSIVE** button repeatedly on the remote control to select Video Output to P-Scan mode during stop.

If your TV does not support the progressive scan format, the picture will appear scrambled or blank. To return to normal picture, press **PROGRESSIVE** button repeatedly to turn off progressive mode.

#### **Notes**

- Refer to the owner's manual of the connected equipment as well.
- When you connect the DVD player to other equipment, be sure to turn off the power and unplug all of the equipment from the wall outlet before making any connections.
- If you place the DVD player near a tuner or radio, the radio broadcast sound might be distorted. In this case, place the DVD player away from the tuner and radio.
- The output sound of the DVD player has a wide dynamic range. Be sure to adjust the receiver's volume to a moderate listening level. Otherwise, high volume sound may damage your hearing as well as the speakers.
- Turn off the amplifier before you connect or disconnect the DVD player's power cord. If you leave the amplifier power on, the speakers may be damaged.
- 
- Analog audio out will not have sound if DTS playback is selected. ColorStream® and ColorStream Pro® are registered trademarks of Toshiba America Cousumer Products L.L.C.

# **Connecting to a display (Using a HDMITM cable)**

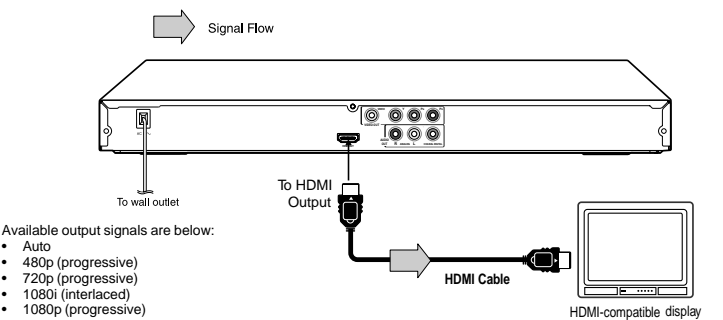

#### **Switching the video quality (HDMI mode) using HDMI button on the remote control or HDMI SELECT button on the front panel.**

Press **HDMI** button on the remote control or **HDMI SELECT** button on the front panel to receive a suitable video quality in STOP mode. The video quality is required to match your TV having HDMI feature and suitable quality. Please also check your TV owner's manual. Press this button to change the output signals as below. See the HDMI indicator and select the appropriate output signal.

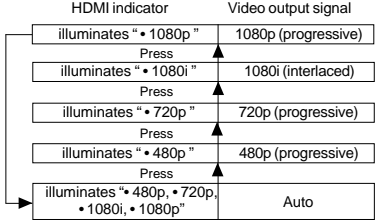

Press

480p, 720p, 1080i and 1080p are signals created with this DVD DTVs.<br>Player from original 480i signal. The resolution of the picture may HDMI. not be increased even if they are selected.

## **About HDMI**

HDMI (High Definition Multimedia Interface) supports both video and audio on a single digital connection for use with DVD players, DTV, set-top boxes, and other AV devices. HDMI was developed to provide the technologies of High Bandwidth Digital Content Protection (HDCP) as well as Digital Visual Interface (DVI) in one specification. HDCP is used to protect digital content transmitted and received by DVI-compliant or HDMI-compliant displays.

• Make the following setting. On-screen display Select: Page "Digital Output" "PCM"

"Video Out" HDMI **31**

**32**

HDMI has the capability to support standard, enhanced, or highdefinition video plus standard to multi-channel surround-sound audio. HDMI features included uncompressed digital video, a bandwidth of up to 2.2 gigabytes per second (with HDTV) signals, one connector (instead of several cables and connectors), and communication between the AV source and AV devices such as

HDMI, the HDMI logo and High-Definition Multimedia Interface are trademarks or registered trademarks of HDMI licensing LLC.

## • Make the following setting.

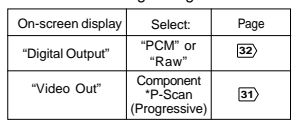

\* Only for TV equipped with component video input jacks which support the progressive scan.

Content of the output for each output jack is shown in the following table and differ depending on the On-Screen Display Setting:

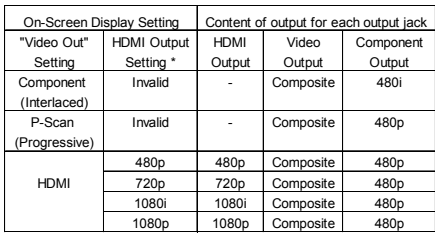

**Note**: Both Composite (Video) and Component do not have output when HD JPEG Mode is on **32** , except 480p video resolution mode. You may view photos (JPEG ) through HDMI connection. To watch disc playback through Composite and Component output, set HD JPEG Mode to "Off".

\* Settings for HDMI output format are performed using the HDMI button on the remote control or HDMI SELECT button on the front panel.

#### **Notes**

- If Auto is selected, it follows preference HDMI aspect ratio of TV.
- Refer to the owner's manual of the connected TV as well.
- When you connect the DVD player to your TV, be sure to turn off the power and unplug both units from the wall outlet before making any connections.
- ∙ If you have a HDMI (with HDCP) equipped monitor or display, you can connect it to this player using a HDMI cable.<br>• The HDMI connector outputs uncompressed digital video, as well as almost every kind of digital audio th
- with, including DVD-Video, Video CD/Super VCD, CD, WMA, MP3 and DivX®.
- This unit has been designed to be compliant with HDMI (High Definition Multimedia Interface) depending on the component you have connected. Using a HDMI connection may result in unreliable signal transfers. • Because HDMI is an evolving technology, it is possible that some devices with an HDMI input may not operate properly with this
- DVD player.
- When using HDMI cable, do not connect to other analog video outputs. • No sound will be output from the HDMI cable if the digital out is not set to PCM.
- HDMI output is only available when the Video Output is set to "HDMI". Otherwise the HDMI button is invalid.

# *Connecting to Optional Equipment*

You can enjoy high quality dynamic sounds by connecting the DVD player to optional audio equipment.

- For connection to your TV, see "Connecting to a TV" .
- This section uses the following reference marks.

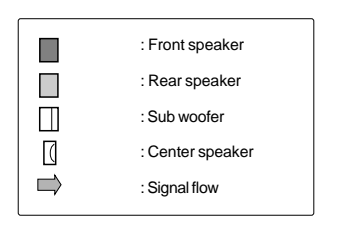

## **Warning**

- When you are connecting (via the COAXIAL DIGITAL AUDIO OUT jack) an AV decoder that does not have Dolby Digital, Digital Theater Systems (DTS) or MPEG2 decoding function, be sure to set "Digital Output" to "PCM" from the on-screen displays. Otherwise, high volume sound may damage your hearing as well as the speakers.
- When playing DTS-encoded discs (DVDs and audio CDs), excessive noise may be output from the analog audio output jacks. To avoid possible damage to the audio system, you should take proper precautions when the analog audio output jacks of the DVD player are connected to an amplification system. To enjoy DTS Digital Surround™ playback, an external 5.1 channel DTS Digital Surround™ decoder system must be connected to the COAXIAL DIGITAL AUDIO OUT jack of the DVD player.

#### **Notes**

- Do NOT connect the COAXIAL DIGITAL AUDIO OUT jack of the DVD player to the AC-3 RF input of a Dolby Digital Receiver. This •<br>input on your A/V Receiver is reserved for Laser disc use only and is incompatible with the COAXI of the DVD player.
- Connect the COAXIAL DIGITAL AUDIO OUT jack of the DVD player to the "DIGITAL (COAXIAL)" input of a Receiver or Processor.
- Refer to the owner's manual of the connected equipment as well.
- When you connect the DVD player to other equipment, be sure to turn off the power and unplug all of the equipment from the wall outlet before making any connections.
- The output sound of the DVD player has a wide dynamic range. Be sure to adjust the receiver's volume to a moderate listening
- level. Otherwise, the speakers may be damaged by a sudden high volume sound. Turn off the amplifier before you connect or disconnect the DVD player's power cord. If you leave the amplifier power on, the speakers may be damaged.

# *Connecting to Optional Equipment (Continued)*

# **Connecting to an amplifier equipped with a Dolby® Digital decoder**

## **Dolby Digital**

Dolby Digital is the surround sound technology used in theaters showing the latest movies, and is now available to reproduce this realistic effect in the home. You can enjoy motion picture and live concert DVDs with this dynamic realistic sound by connecting the DVD player to a 6 channel amplifier equipped with a Dolby Digital decoder or Dolby Digital processor. If you have a Dolby Surround Pro Logic decoder, you will obtain the full benefit of Pro Logic from the same DVD movies that provide . full 5.1-channel Dolby Digital soundtracks, as well as from titles with the Dolby Surround mark.

Manufactured under license from Dolby Laboratories. Dolby and the double-D symbol are trademarks of Dolby Laboratories.

Use DVDs encoded via the Dolby

"PCM" or

**32**

- Digital recording system.
- Make the following setting.

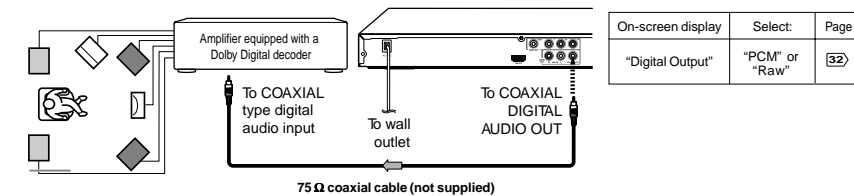

# **Connecting to an amplifier equipped with Dolby Surround Pro Logic**

## **Dolby Surround Pro Logic**

You can enjoy the dynamic realistic sound of Dolby Surround Pro Logic by connecting • Make the following setting. an amplifier and speaker system (right and left front speakers, a center speaker, and one or two rear speakers).

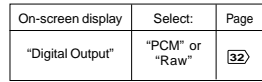

With an amplifier equipped with Dolby Digital

Connect the equipment the same way as described in "Connecting to an amplifier equipped with a Dolby® Digital decoder." Refer to that amplifier's owner's manual and set the amplifier so you can enjoy Dolby Surround Pro Logic sound.

With an amplifier not equipped with Dolby Digital Connect the equipment as follows.

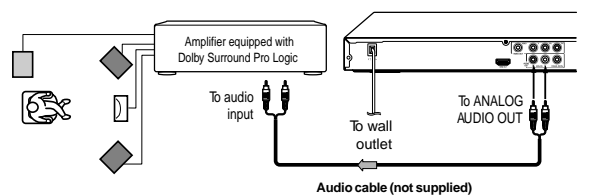

\* Connect one or two rear speakers. The output sound from the rear speakers will be monaural even if you connect two rear speakers.

# **Connecting to an amplifier equipped with a DTS® decoder**

## **Digital Theater Systems (DTS)**

DTS is a high quality surround technology used in theaters and now available for home use, on DVDs or audio CDs.

If you have a DTS decoder or processor, you can obtain the full benefit of 5.1 channel DTS encoded sound tracks on DVDs or audio CDs.

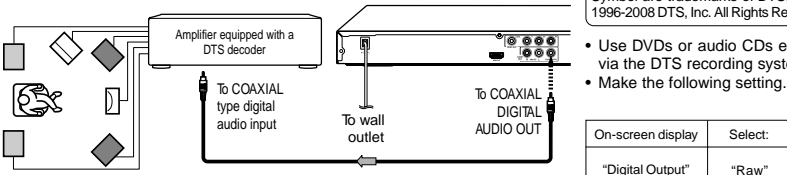

"Digital Output" "Raw" **<sup>75</sup>**Ω **coaxial cable (not supplied)**

Manufactured under license under U.S. Patent #: 5,451,942 & other U.S. and worldwide patents issued & pending. DTS and DTS Digital Out are registered trademarks and the DTS logos and Symbol are trademarks of DTS, Inc. © 1996-2008 DTS, Inc. All Rights Reserved.

Connections

**Connections** 

Use DVDs or audio CDs encoded via the DTS recording system.<br>• Make the following setting

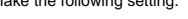

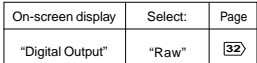

# **Connecting to an amplifier equipped with an MPEG2 audio decoder**

## **MPEG2 sound**

You can enjoy motion picture and live concert DVDs with dynamic realistic sound by connecting an amplifier equipped with an MPEG2 audio decoder or MPEG2 audio processor.

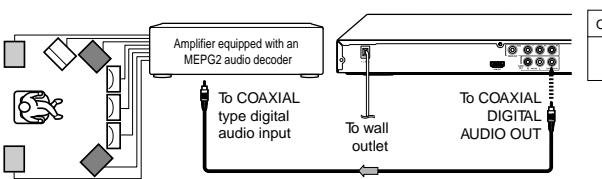

**75** Ω **coaxial cable (not supplied)**

• Use DVDs encoded via the MPEG2 recording system. • Make the following setting.

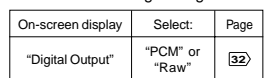

# **Connecting to an amplifier equipped with a digital audio input**

## **2 channel digital stereo**

You can enjoy the dynamic sound of 2 channel digital stereo by connecting an • Make the following setting. amplifier equipped with a digital audio input and speaker system (right and left front speakers). On-screen display Select: | Page

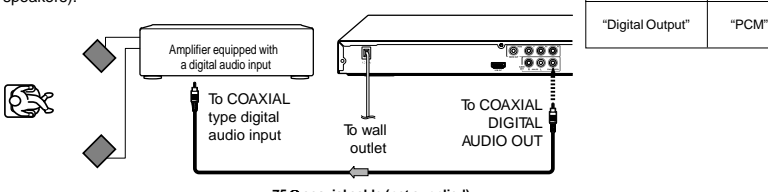

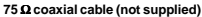

15

Basic playback

#### *Playing a Disc* **CAUTION** Keep your fingers well clear of the disc tray as it is closing. This section shows you the basics on how to play a disc. Neglecting to do so may cause serious personal injury. **Basic playback To obtain a higher quality picture Preparations** Occasionally, some picture noise not usually visible during • When you want to view a disc, turn on the TV and select the video input connected to the DVD player. a normal broadcast may appear on the TV screen while • When you want to enjoy the sound of discs from the audio playing a DVD because the high resolution pictures on these discs include a lot of information. While the amount of noise system, turn on the audio system and select the input connected to the DVD player. depends on the TV you use with this DVD player, you should generally reduce the sharpness adjustment on your TV when **1 Press the ON/STANDBY button on the** viewing DVDs. **front panel or the POWER button on the To start playback in the stop mode remote control.** Press PLAY. POWER The DVD player turns on. (୲/୦)  $(\blacktriangleright)$ **2** Press OPEN/CLOSE. **To pause playback (still mode)** OPEN/CLOSE Press PAUSE/STEP during playback. The disc tray opens. `≜ PAUSE/STEP To resume normal playback, press the PLAY button. (பய>) • The sound is muted during still mode. **3 Place the disc on the disc tray. To stop playback** With the playback side Press STOP. down **STOP**  $(\blacksquare)$ • There are two different disc sizes. Place the disc in ■ To remove the disc the correct guide on the disc tray. If the disc is out of Press OPEN/CLOSE. the guide, it may damage the disc and cause the DVD player to malfunction. OPEN/CLOSE Remove the disc after the disc tray • Do not place a disc which is unplayable in this DVD opens completely. player.  $\left( \blacktriangle \right)$ Be sure to press the OPEN/CLOSE **Press OPEN/CLOSE to close the disc tray. 4** button to close the disc tray after you OPEN/CLOSE Playback starts. remove the disc.  $\bigodot$ **To turn the power off** Press ON/STANDBY on the front panel or POWER If you insert a DVD that contains a top menu, a button on the remote control to turn the unit off. menu may appear. Use  $\blacktriangle$  /  $\nabla$  /  $\blacktriangleleft$  /  $\blacktriangleright$  to select the title you want to view, then press ENTER to start **Automatic Power Off function** playback. If the DVD player is stopped, or the screen saver is • You may need to press the TOP MENU or MENU engaged for approximately 20 minutes, the DVD player button to display disc menu (depending on the actual will automatically turn itself off. DVD.) **Notes Notes** • Do not move the DVD player during playback. Doing so may • If the disc tray is holding a disc you have already played, damage the disc. • Use the OPEN/CLOSE button to open and close the disc tray. Do playback will begin from the location where you last stopped. For resuming playback, see **17** . not push the disc tray while it is moving. Doing so may cause the • Some video CD are recorded with PBC (Playback Control), a menu with recorded contents may appear on the TV if you have turned DVD player to malfunction.

the PBC on. You can make your selection according to its PBC menu. Press the PBC button on the remote control to turn PBC on or off anytime during Video CD playback. When switching from PBC off to PBC on mode, playback will start from the beginning of the disc. To turn on the menu display again, press the RETURN button.

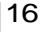

- Do not push up on the disc tray or put any objects other than discs
- on the disc tray. Doing so may cause the DVD player to malfunction. In many instances, a menu screen will appear after playback of a
- movie is completed. Prolonged display of an on-screen menu may damage your television set, permanently etching that image onto its screen. To avoid this, be sure to press the STOP button on your remote control once the movie is completed.

# *Variable Speed Playback*

You can play discs at various speeds, and resume playback from the location where you stopped playback.

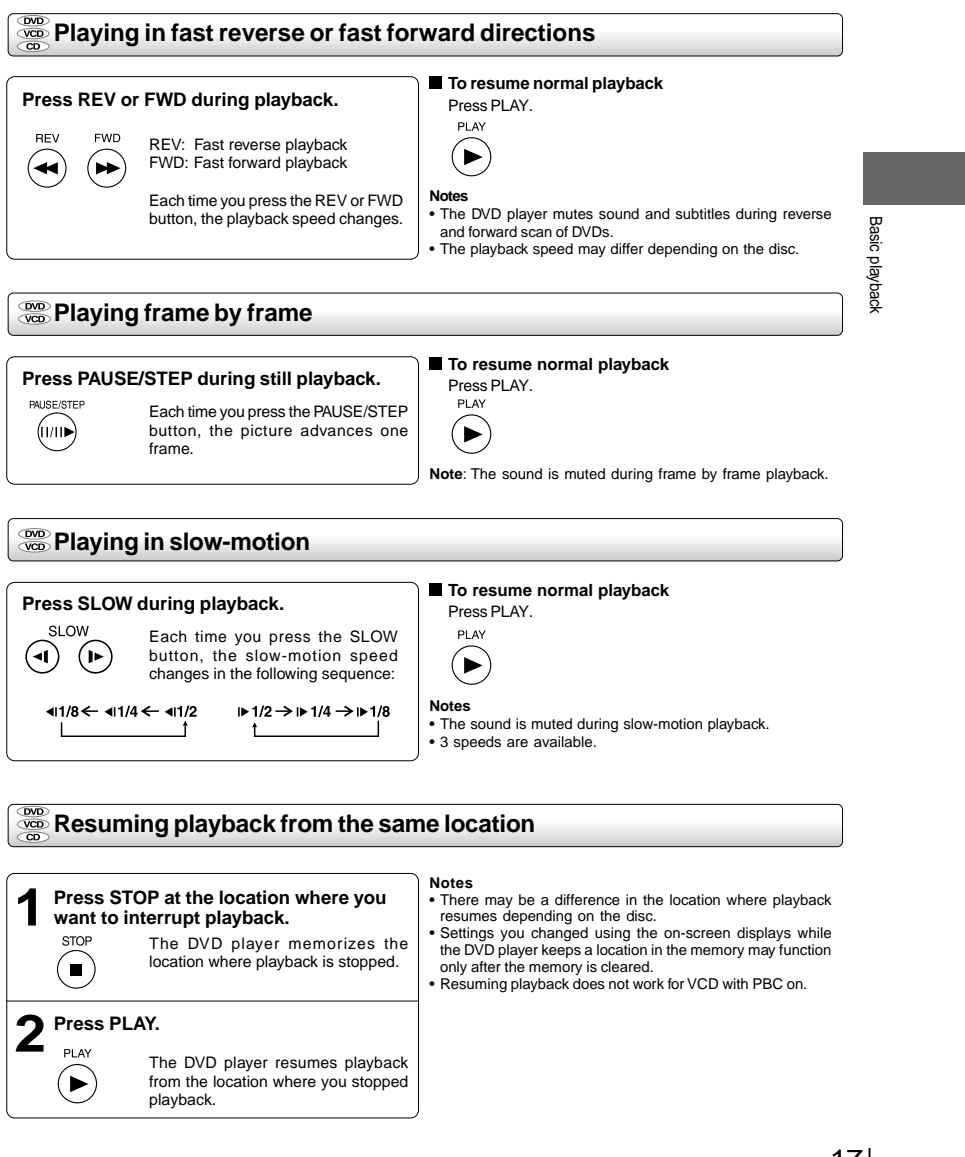

## **To start playback from the beginning regardless of the location where you stopped playback.** 1 Press **STOP** twice.

The DVD player deletes the memory of the location.

 $(\blacksquare)$ 2 Press **PLAY.** PLAY

 $(\blacktriangleright)$ 

**STOP** 

DOD Playback starts from the beginning of the current title.

**VOD** Playback starts from the beginning of the disc.

**ED** Playback starts from the beginning of the current track.

• If you want to return to the beginning of a DVD, open and close the disc tray once with the OPEN/CLOSE button before pressing the PLAY button.

# *Locating a Desired Section*

Normally, DVDs are divided into titles, and the titles are sub-divided into chapters. VIDEO CDs and audio CDs are divided into tracks. You can quickly locate any specific title, chapter, or track.

# **Locating a title using the top menu**

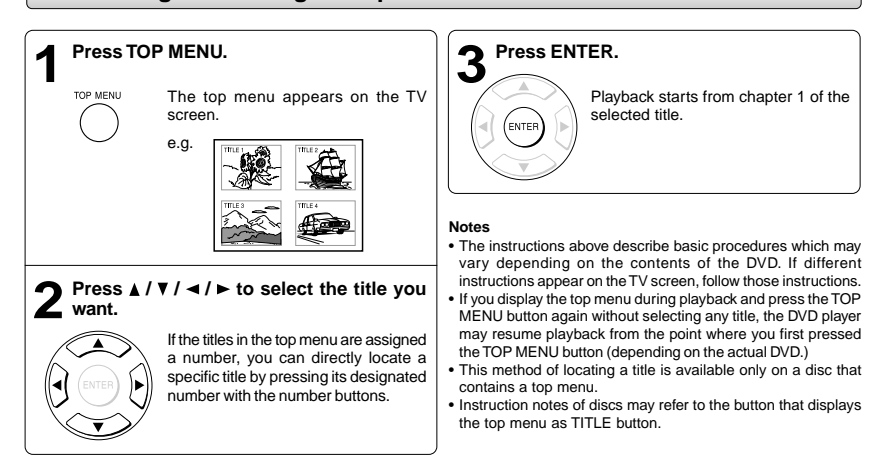

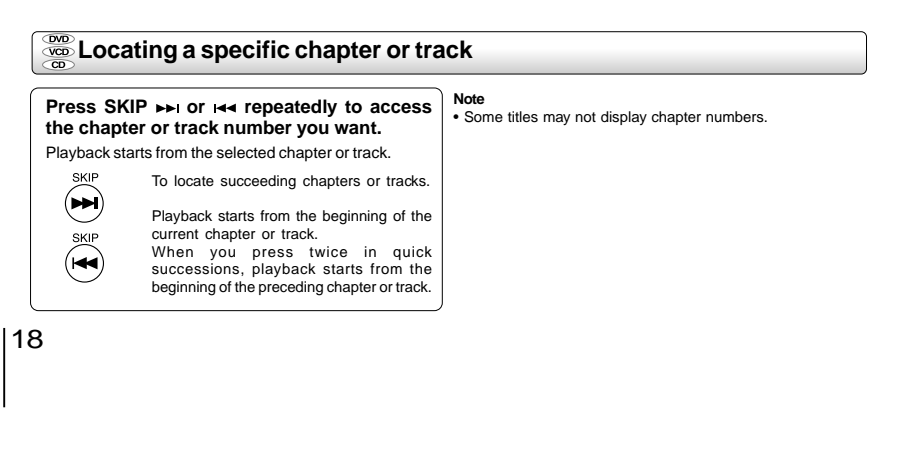

# *Accessing a Specific Location Directly*

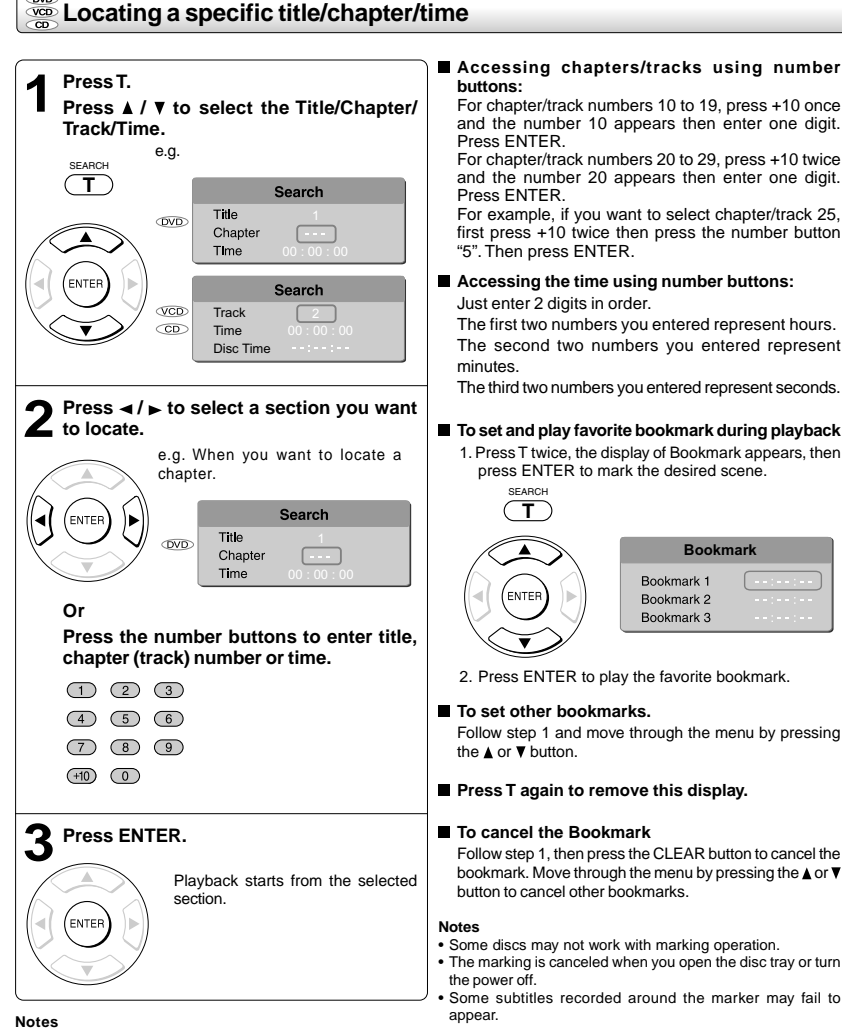

- 
- 
- Pressing the CLEAR button resets the numbers. To clear the display, press the T button several times. For VCD with PBC on, accessing tracks using number buttons does not work.

# *Repeating a Specific Segment*

You can specify a desired segment and repeat it.

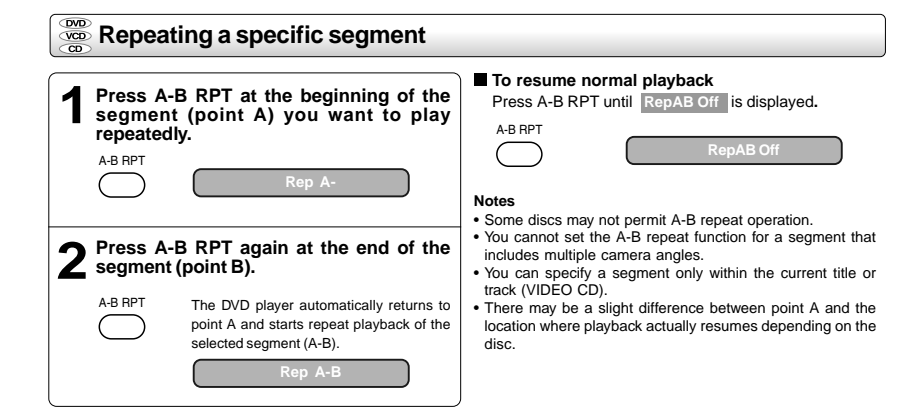

# *Playing in a Varied Order*

You can play titles, chapters within a title, or tracks in a varied order.

For Audio CD, please see "Playing MP3/WMA files" **26** .

## **Playing titles, chapters or tracks in a varied order**

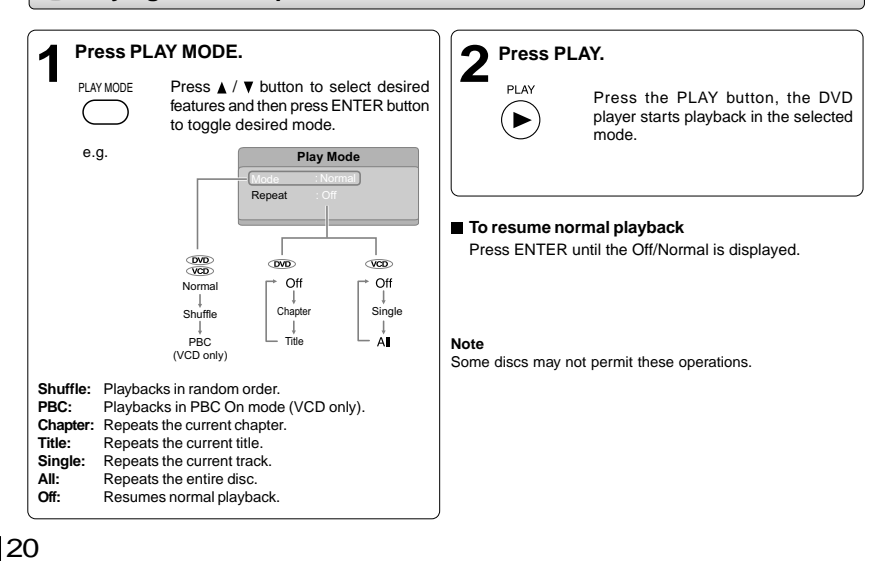

# *Playing in a Favorite Order*

You can combine your favorite titles, chapters or tracks and play them in the order you determine. You can program up to 12 selections into the memory (Memory playback).

# **Setting titles, chapters or tracks in a favorite order**

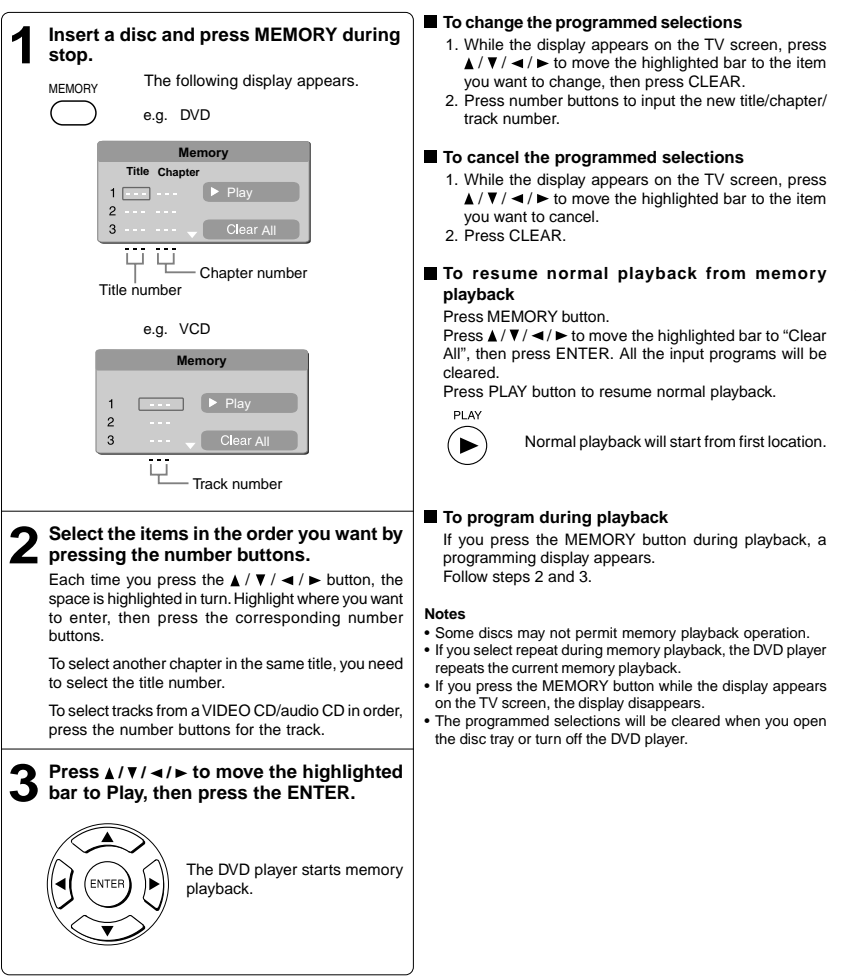

 $21$  $\vert$   $\vert$   $\vert$  Advanced playback

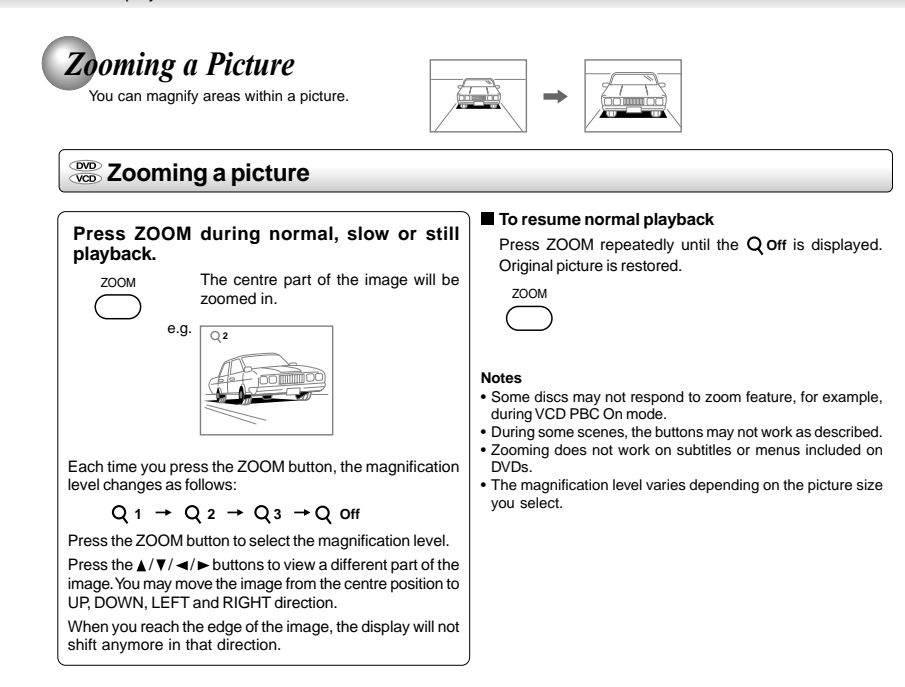

# *Selecting the Sound Enhancement (E.A.M.\*)*

You can easily switch a preferred audio enhancement.

\*E.A.M.: Enhanced Audio Mode

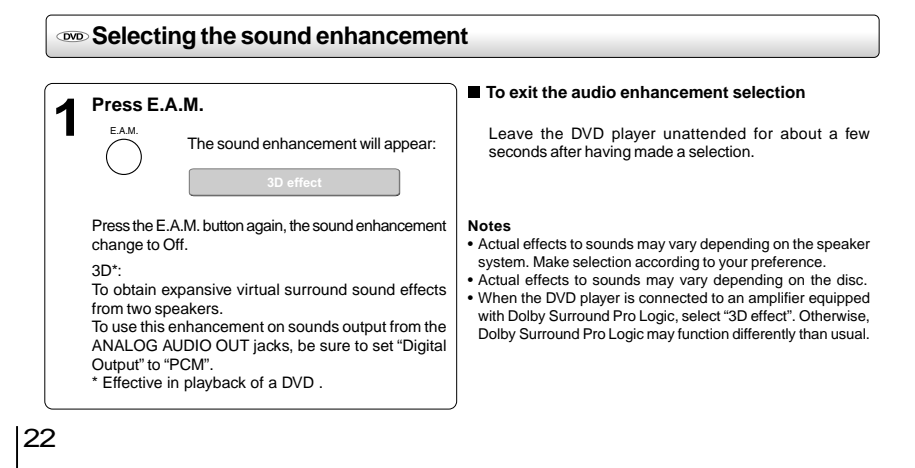

# *Selecting the Picture Enhancement (E.P.M.\*)* You can easily select a preferred picture enhancement.

\*E.P.M.: Enhanced Picture Mode

# **Selecting the picture enhancement**

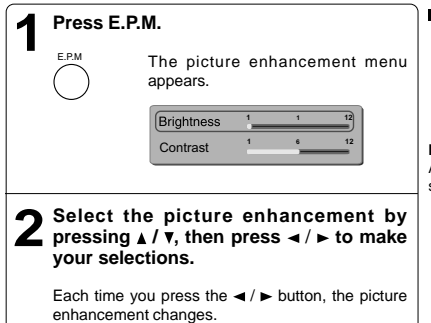

■ To exit the picture enhancement selection Press E.P.M. again.

**Note**

E.P.M

Actual effect to picture may vary depending on the TV. Make selection according to your preference.

# *Selecting Subtitles*

You can display subtitles on the TV screen and select a subtitle language from those included on the DVD.

**Selecting a subtitle language**

# reduced playback of the control of the control of the control of the control of the control of the control of the control of the control of the control of the control of the control of the control of the control of the con **To turn subtitles on or off** 1. Press SUBTITLE during playback. 2. Press SUBTITLE repeatedly until the **Off** is displayed. **1 Press SUBTITLE during playback.<br>
The current subtitle setting is** The current subtitle setting is displayed. e.g. UBTITLE e.g. **Press SUBTITLE while the subtitle setting is displayed on the TV screen**. Each time you press the SUBTITLE button, the subtitle languages included on the DVD change. To turn off the subtitle setting display, press the SUBTITLE button repeatedly until **Off** is displayed. **Notes**

- Some DVDs are set to display subtitles automatically, and you cannot turn them off even if you set the subtitle function to off.
- During some scenes, the subtitles may not appear immediately after you select your desired. • Some DVDs will allow you to make subtitle selections and
- turn subtitles on or off only via the disc menu.

## **Notes**

- When you turn on the DVD player or replace a disc, the player returns to the initial default setting.
- When you select a subtitle language which is not included on the disc, the DVD player plays a prior language programmed on the disc.
- During some scenes, the subtitles may not appear immediately after you change the subtitle language.

Advanced playback

#### *Selecting the Camera Angle* If the scene was recorded from multiple angles, you can easily change the camera angle of the scene you are watching. **Changing the camera angle 2 1 Press ANGLE while the angle number Press ANGLE while playing a scene recorded with multiple angles. is displayed on the TV screen.** While playing a scene recorded with Press the ANGLE button repeatedly ANGLE ANGLE multiple angles, press the ANGLE to change the scene to the next angle (සු) ്ക in those recorded. button. e.g. • About two seconds later, playback continues from the new angle you selected. • If no button is pressed within 10 Number changes to show the number of the current angle. (The maximum seconds, playback continues number of possible angles is 9) without changing the current angle.

## **To resume normal playback**

Press ANGLE repeatedly until the "  $\mathfrak{g}_{1/3}$  " is displayed.

#### **Notes:**

- This function can only be used for discs on which scenes shot from multiple angles have been recorded.
- If only one angle is recorded, "  $m$ <sub>1/1</sub> " is displayed.

# *Selecting a Language*

You can select a preferred language and sound recording system from those included on the DVD.

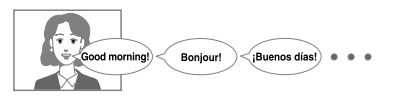

# **Selecting a playback audio setting**

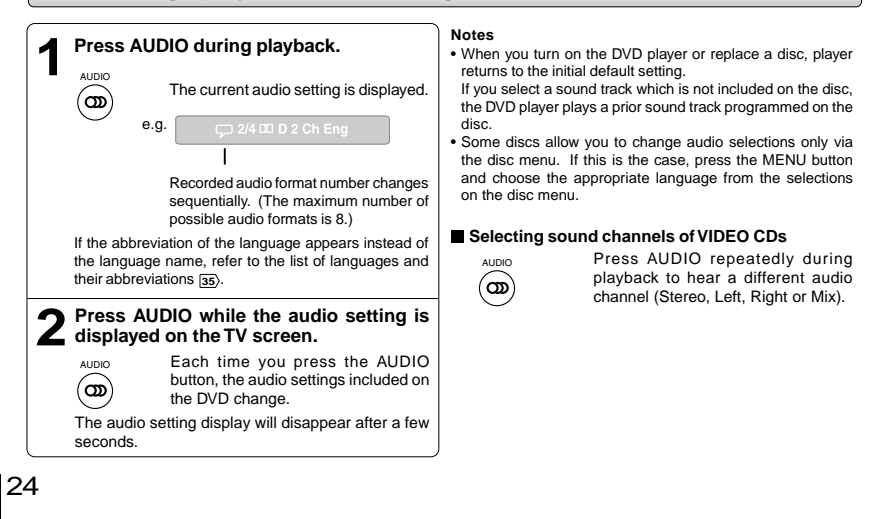

# *On-screen Display Operation*

When you turn on the on-screen display, you can view information on operational status and access features and settings.

## **EXED** On-screen display operation **Press NAVI.** NAVI The following display appears. e.g. When playing a DVD. **Select by pressing** / **then press ENTER to Chapter number access the feature. Elapsed time** Advanced playback  $25\left\lfloor \frac{2}{2}\right\rfloor$ **Remaining time Title number Features**  $\blacktriangleright$ : To start playback. **Title number** (Track number) **II**: To pause playback. **Chapter number**  $\blacksquare$ : To stop playback. : Playback starts from the beginning of the current **Elapsed time** of the current title or track chapter or track. **Remaining time** of the current title or track When you press twice in quick successions, playback starts from the beginning of the preceding chapter or track.  $\rightarrow$ : To locate succeeding chapters or tracks. **Viewing the operational status** 1. Press DISPLAY. The following display appears. Time counter  $/CD$  2.  $\overline{\text{wCD}}$  Elapsed time / remaining time of the current track "PBC On" will Time **Elapsed time / remaining time of the current title** be displayed when PBC is on. **DVD Videc Time 00:01:12 / 01:52:46** 3. To turn off the display, press DISPLAY Title number again. Chapter number **Bit rate (Mbit/s)** Amount of picture, sound and subtitle data 2. Press DISPLAY again. in the DVD transferred per second. The larger the value is, the more data processed, but this does not necessarily Audio setting D 2 Ch Eng insure better picture quality. Subtitle setting Angle setting Bit rate

# *Playing MP3/WMA Files*

You can play MP3/WMA files that have been recorded on a CD-R or CD-RW on the DVD player.

# **Playing MP3/WMA files**

## **Preparations**

• Make sure that a disc you want to play is compatible with this DVD player.

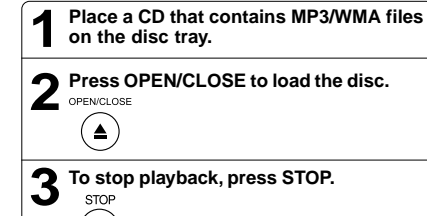

 $\blacksquare$ 

- **Selecting a specific time of the current track**
	- 1. Press T.

**STOP** 

- 2. Enter the time to select a specific time you want to play. 3. Press ENTER to begin playback of the selected time.
- **Notes**
- Letter of a file/folder name overflowing the given space are not displayed.
- You can play in fast reverse or fast forward during MP3/WMA playback.

# **To pause playback** PALISE/STEP

(⊔/⊞>

Press **PAUSE/STEP** during playback.

To resume normal playback, press the PLAY button.

**Notes**

- 
- Some discs may not permit this operation. The COAXIAL DIGITAL AUDIO OUT jack outputs MP3/WMA sounds in the linear PCM format regardless of the current "Digital" Output" selection.
- The SKIP function is also available.

#### **Playable files**

MP3/WMA disc compatibility with this player is limited as follows: • Playable discs: CD-R (650MB / 74 min. only)

- CD-RW may not be compatible.<br>44.1 kHz only • Sampling Frequency:<br>• Bit rate: MP3: 32 kbps - 320 kbps (CBR\*) WMA: 48 kbps - 192 kbps (CBR\*) • CD physical format: Mode 1, Mode 2 XA Form 1 • File system: ISO9660 Level 1, 2 or Joliet<br>• File name: A file name should be in alph A file name should be in alphabet and numerals only, and must incorporate "MP3" or "WMA" extension. e.g. "\*\*\*\*\*\*\*\*.MP3", "\*\*\*\*\*\*\*\*.WMA". • Total number of folders: Less than 256<br>• Total number of files: Less than 1000 • Total number of files:<br>• WMA codec version: V7 or V8 (Stereo sound only)
- \* CBR = Constant Bit Rate

**Note**: When the MP3/WMA file is out of the above specifications, the song may be skipped or muted with counter moving.

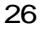

## **Play modes for MP3/WMA/CD/DivX®**

When you play MP3/WMA/CD/DivX®, you are able to modify the Play modes through the Toolkit which appears on the right of below picture on the screen. Press  $\blacktriangleleft$  /  $\blacktriangleright$  buttons to navigate between the windows and  $\triangle$  /  $\nabla$  buttons to select files/tracks or play mode items. Then press ENTER button. Please refer to below steps to playback files/tracks in the Program view list:

- 1. Select Edit mode in the Toolkit then press ENTER button to start edit mode.
- 2. Select a file/track or more files/tracks you want in the original view list with the ENTER button.
- 3. Select Add to program in the Toolkit then press ENTER. " will disappear from the screen. It means that the files/tracks you have selected already added into the program view list.
- 4. Select Program view in the Toolkit then press ENTER to open the files/tracks in the Program view list that you already selected in step 2. 5. Press PLAY to playback all files/tracks in the Program

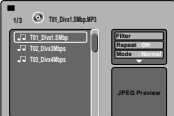

view list.

- The Toolkit has the following play mode items: **Filter (Audio/Photo/Video)**: Sets file filters.
- Filter is not applicable to Audio CD.
- **Repeat (Off/Track/All)**:
- **Off: Resumes normal playback. Track**: Repeats the current track.
- **All**: Repeats all files on the current folder or all tracks on the disc. • **Mode (Normal/Shuffle/Music Intro)**:
- **Normal**: Resumes normal playback. Shuffle: Playbacks track/file in random order. **Music Intro**: Only playbacks the first 10 seconds of all the files on the current folder or all tracks on the disc.
- **Edit mode**: Memory operation works only when Edit mode is selected. After finish storing the files/tracks you want into the Program view list, select "Edit mode" again and press ENTER to release edit mode.
- **Program view**: To view tracks/files in the Program view list. It is disabled when the Program view list is empty.
- **Add to program**: Add files/tracks to the Program view list. It is disabled if the Edit mode is not selected. (The maximum number of files/tracks can be added is 30.)
- **Browser view: To view files/tracks in the original view list.**
- **Clear program**: Delete the files/tracks in the Program view<br>list. Select a file/track or more you want to delete in stop<br>mode. "v" will appear besides the deleted file/track. Select Clear program and then press ENTER. It is disabled if the Edit mode is not selected.

This DVD player requires discs/recordings to meet certain technical standards in order to achieve optimal playback quality. Prerecorded DVDs are automatically set to these standards. There are many different types of recordable disc formats (including CD-R containing MP3/WMA files). Because this area of technology is still evolving, Toshiba cannot guarantee that all recordable discs will produce optimal playback quality. The technical criteria set forth in this owner's manual are meant only as a guide.

Please be advised that you must obtain permission from the applicable copyright owners to download copyrighted content, including music files, in any format, including the MP3 formats, prior to the downloading thereof. Toshiba has no right to grant and does not grant permission to download any copyrighted content.

# *Viewing JPEG Files*

You can play JPEG files that have been recorded on a CD-R or CD-RW on the DVD player. You can select a preferred view: a page of 9 thumbnail images or a single image view. Also, rotating, enlarging and shifting of each image can be possible. To playback in HD JPEG resolution, see **<sup>32</sup>** .

# **Viewing JPEG files**

## **Preparations**

- Prepare a disc that contains JPEG files you want to view (see next page for Jpeg files compatibility). In Setup Menu, it is preferred to select "Original" for "View Mode"  $\overline{\mathbf{31}}$ .
- Make your TV shape conform to the 4:3 picture size. Only 4:3 pictures can be played regardless of the function settings via the on-screen displays of the DVD player. If the TV is adjusted to other sizes, e.g. "16:9", images will appear to be horizontally expanded. For details, refer to the owner's manual of your TV.

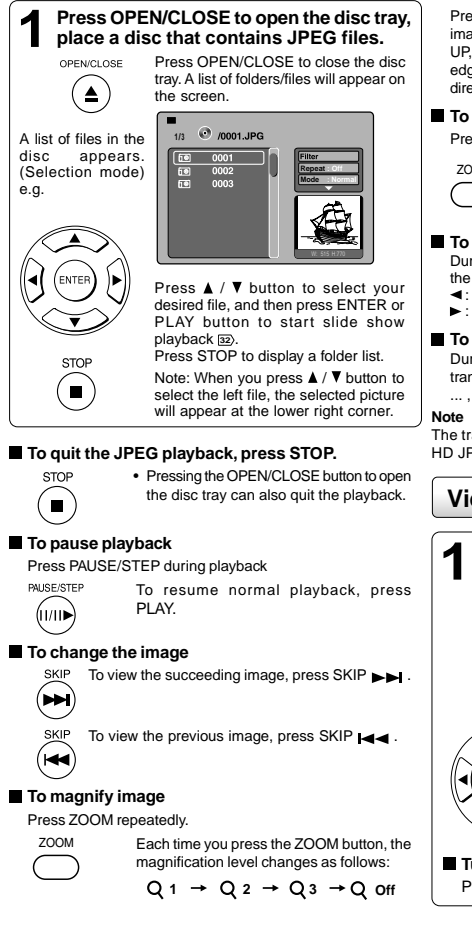

Press the  $\triangle$  /  $\nabla$  /  $\blacktriangleleft$  /  $\blacktriangleright$  buttons to view a different part of the image. You may move the image from the centre position to UP, DOWN, LEFT and RIGHT direction. When you reach the edge of the image, the display will not shift anymore in that direction.

## **To resume normal playback**

Press the ZOOM repeatedly until the Q off is displayed.

• Original picture is restored when the Q off

$$
\overbrace{\hspace{40pt}}
$$

• Depending on the file size, some files may not display the entire image.

appears.

#### **To rotate an image**

During playback, press the  $\blacktriangleleft$   $\blacktriangleright$  button repeatedly to rotate the picture on the TV screen.

- $\blacktriangleleft$ : rotate the picture anti-clockwise by 90 $^{\circ}$
- $\blacktriangleright$  : rotate the picture clockwise by 90 $^{\circ}$ .

## **To set transition effect**

During playback, press the ANGLE button to select the transition effect: Wipe down transition, Wipe up transition, ..., No transition.

The transition effect only works in 480p video resolution if the HD JPEG Mode is set to "On".

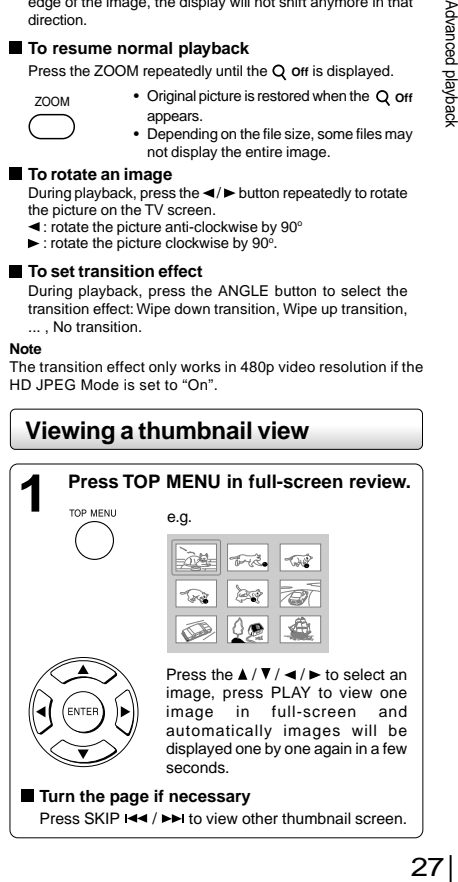

Advanced playback

# **JPEG files compatibility**

Discs whose compatibility with this DVD player has been confirmed by TOSHIBA are as follows. CANON QuickCD FUJICOLOR CD Kodak Picture CD NORITSU QSS CD JPEG disc compatibility with this DVD player is limited as follows: • Playable discs: CD-R (650MB / 74 min. only) CD-RW may not be compatible. • CD physical format: Mode 1, Mode 2 XA Form 1 • File system: ISO9660 Level 1, 2 or Joliet<br>• File name: A file name should be in a • File name: A file name should be in alphabet and numerals only, and must incorporate "JPG" extension. e.g."\*\*\*\*\*\*\*\*.JPG" (Do not name the file with "JPE" or "JPEG" extension.)<br>Less than 256 • Total number of folders: Less than 256<br>• Total number of files: Less than 1000 • Total number of files:

Depending on the file size, some files may not display the entire image. Some discs may not permit this operation. Especially, the following conditions of included files will increase the disc's disability.

- 1. Pixels over 2880 x 1920 in height and/or width
- 2. File size over 2M bytes
- 3. File format except Exif

# *Playing DivX®/MPEG-4 Files*

You can play DivX® and MPEG-4 files that have been recorded on a CD-R or CD-RW on the DVD player.

#### **Playing DivX®/MPEG-4 files Playable files 1 Press OPEN/CLOSE to open the disc<br>tray, place a disc that contains DivX® or<br>MBEC 4 files** DivX® / MPEG-4 disc compatibility with this player is limited as follows: **MPEG-4 files.** • Playable discs: CD-R (650MB / 74 min. only) Press OPEN/CLOSE to close CD-RW may not be compatible. OPENICLOSE the disc tray, after completion of • DivX® versions: DivX® 3.11, 4.12, 5.0, 5.1 reading, a list of folders in the  $\blacktriangle$ CBR MP3, VBR MP3, Mono MP3, disc will appear. DivX® AC3 • Enhance video: GMC, Qpel, Progressive B-frames<br>• Frame rate: 8 to 25 fps • Frame rate:<br>• CD physical format: **1/3** *<i>I* /**Kids.AVI** Mode 1, Mode 2 X A Form 1 A list of folders in the disc  $Kids-1$ • File system: ISO9660 Level 1, 2 or Joliet appears. **Repeat : Off** • File name: A file name should be in alphabet and **Mode : Normal** numerals only, and must incorporate e.g. "DIVX" or "AVI" extension. e.g. " \*\*\*\*\*\*\*.DIVX ", " \*\*\*\*\*\*\*.AVI " • Total number of folders: Less than 256<br>• Total number of files: Less than 1000 • Total number of files: Press  $\blacktriangle$  /  $\nabla$  to select your desired file, and then press ENTER or PLAY button to start playback. **Notes** If your DivX® files include the • It is recommended to record the same kind of files in a CD-R or subtitle file supported by this unit<br>(see ), the "External Subtitle<br>File Selection" menu will appear, CD-RW. • Some DivX® Video-On-Demand files may require registration code of your DVD player, you may get the code in Misc use  $\blacktriangle$  /  $\blacktriangledown$  to select one extension settings  $\overline{34}$ . and then press ENTER to start playback. DivX, DivX Certified, and associated logos are trademarks Press STOP to display a folder list. of DivX, Inc. and are used under license.

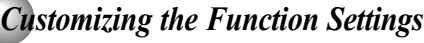

You can change the default settings to customize performance to your preference.

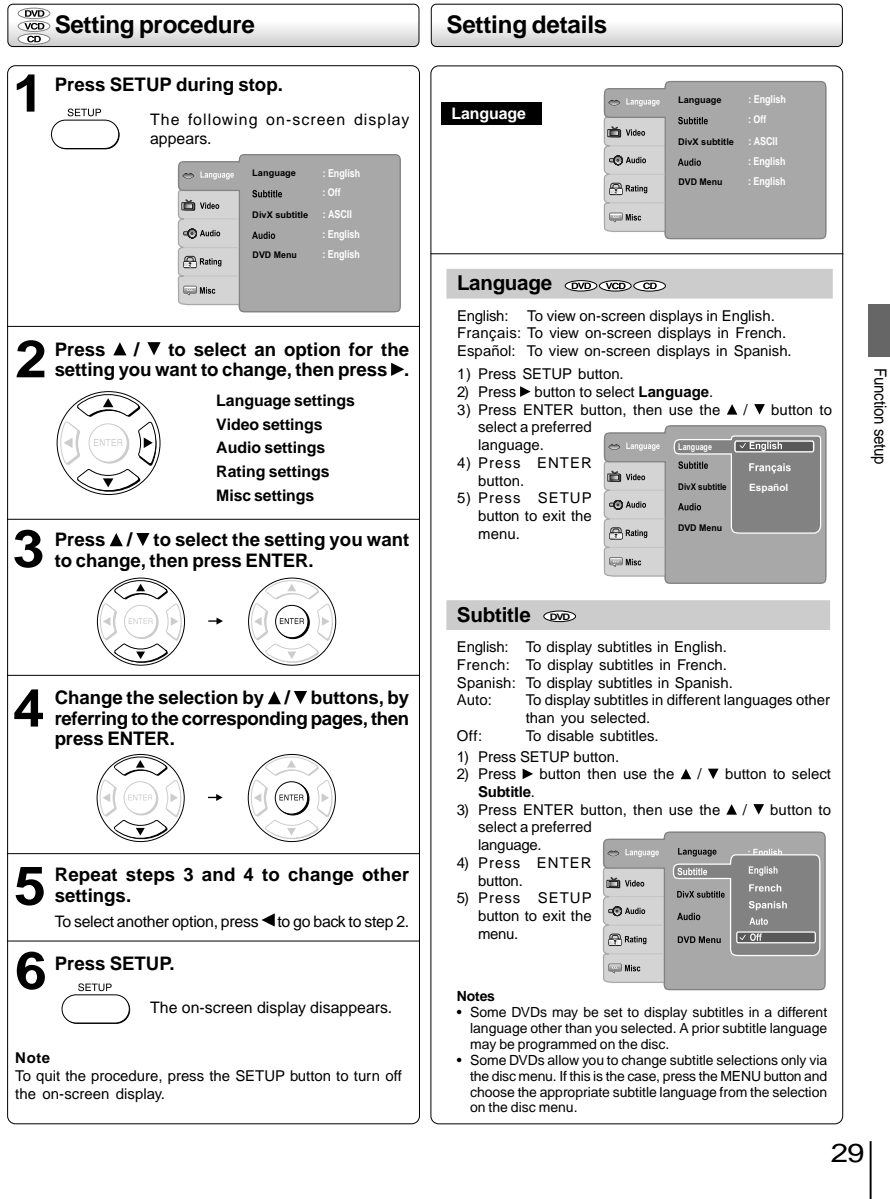

Function setup

 $\frac{1}{\sqrt{1-\frac{1}{2}}}$ 

 $\overline{\neg}$  1

Function setup

# *Customizing the Function Settings (continued)*

# **Setting details**

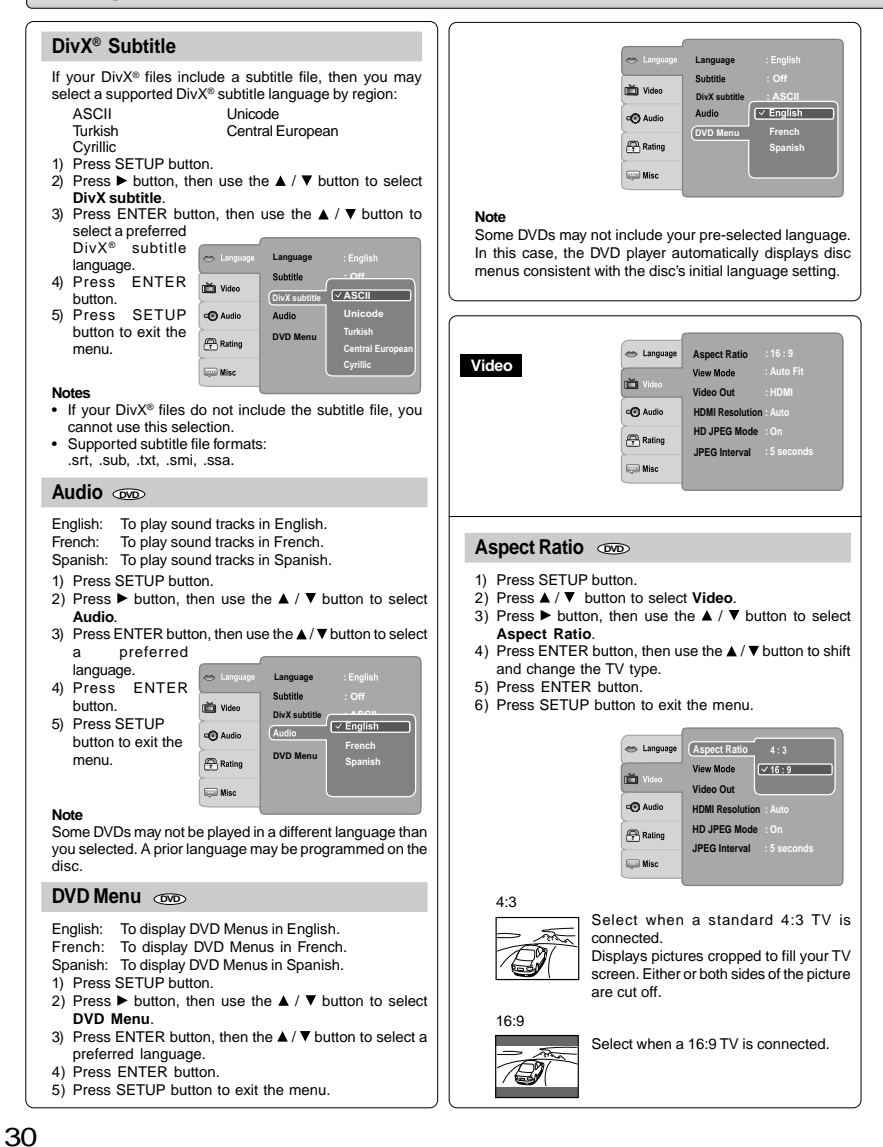

#### **Notes**

- The displayable picture size is preset on the DVD. Therefore, the playback picture of some DVDs may not conform to the picture size you select.
- When you play DVDs recorded in the 4:3 picture size only, the playback picture always appears in the 4:3 picture size regardless of the TV shape setting. But, if Video Output is set to HDMI 720p/1080i/1080p, then picture will be 16:9 only.
- If you select "16:9" and you own a 4:3 TV set, the DVD playback picture will be horizontally distorted during playback. Images will appear to be horizontally compressed. Always be sure that your TV shape conforms to the actual TV in use.

#### $V$ iew Mode  $\infty$

- The user may select one of the following options:
- Fill: Fill the screen with decoded image.
- **Original:** Display image as it original size. "Original" is preferred for Jpeg viewing.
- **Height Fit:**Fit the screen height with image height.
- **Width Fit:** Fit the screen width with image width.
- **Auto Fit:** Automatically fit the decoded image on screen without distortion
- **Pan Scan:** Automatically display decoded image on full screen without distortion.
- 1) Press SETUP button.
- 2) Press **A** / ▼ button to select **Video**.
- 3) Press  $\blacktriangleright$  button, then use the  $\blacktriangle / \blacktriangledown$  button to select **View Mode**.
- 4) Press ENTER button, then use the  $\blacktriangle/\blacktriangledown$  button to select the options (Fill, Original, Height Fit, Width Fit, Auto Fit or Pan Scan).
- 5) Press ENTER button.
- 6) Press SETUP button to exit the menu.

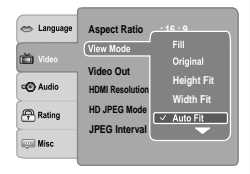

# **Pan Scan**

Select when a standard 4:3 TV is connected. Displays pictures cropped to fill your TV screen. Either or both sides of the picture are cut off.

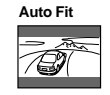

Automatically fit the decoded image on screen without distortion. Black bars will be present on top/bottom or left/right of screen.

**Note**: Depending on the DVDs, you may not be able to view the mode as selected.

# **Video Out**

- 1) Press SETUP button.
- 2) Press  $\triangle$  /  $\nabla$  button to select **Video**.
- 3) Press  $\triangleright$  button, then use the  $\blacktriangle$  /  $\ntriangleright$  button to select **Video Out**.
- 4) Press ENTER button, then use the  $\triangle$  /  $\nabla$  button to select the output mode (Component, P-Scan or HDMI).
- 5) Press ENTER button.
- 6) Press SETUP button to exit the menu.

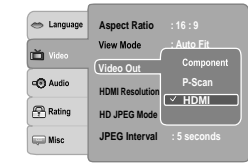

**Component:**Select if you connect the DVD player to your TV which has component video inputs.

**P-Scan:** Select if you connect the DVD player to your TV which has component video inputs that support progressive scan.

**HDMI:** High Definition Multimedia Interface. Select if you connect the DVD player to TV via HDMI input.

## **HDMI Resolution**

- 1) Press SETUP button.
- 2) Press **A** / ▼ button to select Video.
- 3) Press  $\blacktriangleright$  button, then use the  $\blacktriangle$  /  $\nabla$  button to select **HDMI Resolution**.
- 4) Press ENTER button, then use the  $\blacktriangle$  /  $\nabla$  button to select the options (Auto, 480p, 720p, 1080i or 1080p).
- 5) Press ENTER button.
- 6) Press SETUP button to exit the menu.

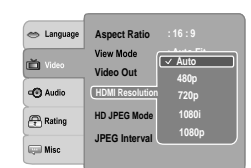

#### **Notes**

- If the Video Out is not set to "HDMI", you cannot select the "HDMI Resolution".
- Select the HDMI resolution according to the performance of the connected TV.

Function setup

**Function setup** 

Function setup

32

# *Customizing the Function Settings (continued)*

# **Setting details**

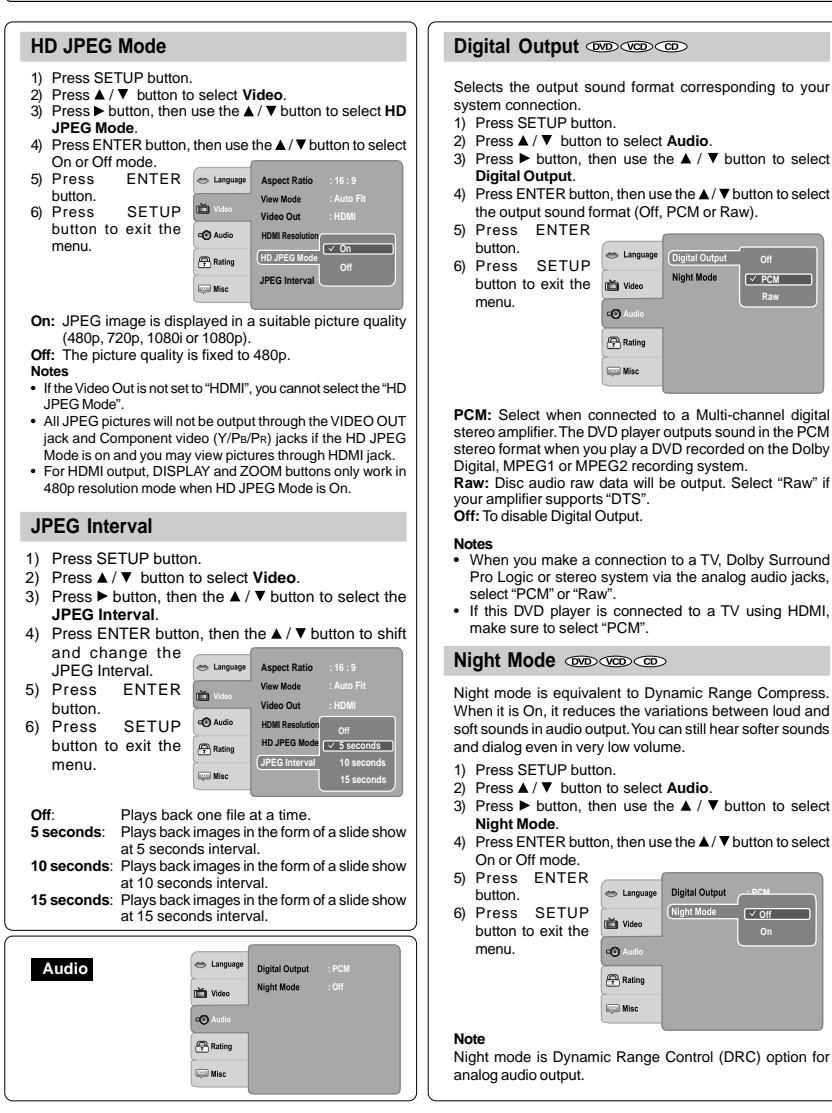

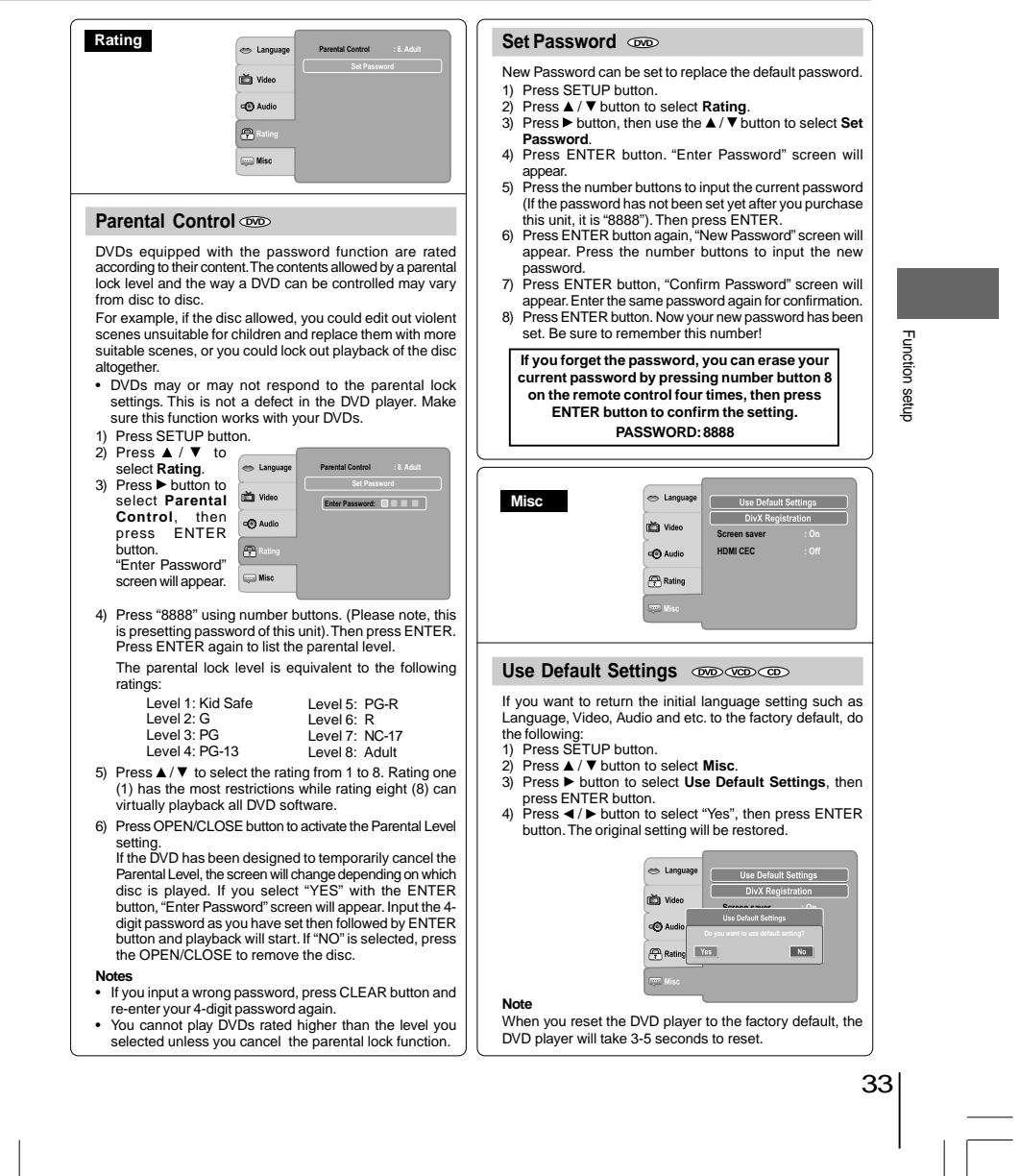

Function setup Function setup

 $\overline{\overline{\overline{1}}}$ 

Function setup

# *Customizing the Function Settings (continued)*

# **Setting details**

## **DivX® Registration**

Some DivX® Video-On-Demand files required registration code, please get the code of your DVD player as follow:

- 1) Press SETUP button.
- 2) Press **A** / ▼ button to select Misc.
- 3) Press  $\blacktriangleright$  button, then use the  $\blacktriangle$  /  $\nblacktriangledown$  button to select **DivX Registration**.
- 4) Press ENTER button, your registration code will be shown.
- 5) Press ENTER button.
- 6) Press SETUP button to exit the menu.

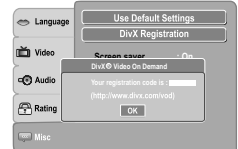

#### **Note**

This registration code is for DivX<sup>®</sup> Video-On-Demand only. Do not apply this code for other applications or websites.

## **Screen Saver**

To turn on or off the screen saver (screen protection to prevent image burn).

- 1) Press SETUP button.
- 2) Press  $\triangle$  /  $\nabla$  button to select **Misc**.
- 3) Press  $\blacktriangleright$  button, then use the  $\blacktriangle$  /  $\blacktriangledown$  button to select **Screen saver**.
- 4) Press ENTER button, then use the  $\blacktriangle$  /  $\blacktriangledown$  button to select the On or Off mode.
- 5) Press ENTER button.
- 6) Press SETUP button to exit the menu.

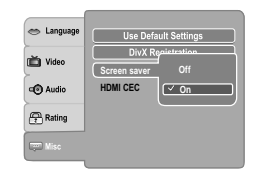

#### **Note**

When you leave the unit in DVD stop mode for approximately 2 minutes, the screen saver of the DVD player automatically appears if you set the Screen saver to On mode. To turn off the screen saver, press the PLAY button.

34

## **HDMI-CEC: REGZA-LINK®**

You can control this DVD unit from TV's remote which is connected via HDMI cable.

- 1) Press SETUP button.
- 2) Press  $\triangle$  /  $\nabla$  button to select **Misc**.
	- 3) Press  $\blacktriangleright$  button, then use the  $\blacktriangle$  /  $\nblacktriangledown$  button to select **HDMI CEC**.
	- 4) Press ENTER button, then use the  $\blacktriangle$  /  $\nabla$  button to select the On or Off mode.
	- 5) Press ENTER button.
	- 6) Press SETUP button to exit the menu.

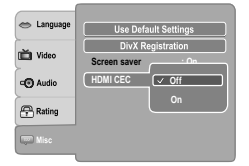

**Off:**To deactivate HDMI-CEC. **On:** To activate HDMI-CEC.

## **Functions available for the HDMI-CEC**

#### • **One touch play**

When the operations with following button of this unit's remote control are performed, the TV will automatically switch to appropriate input channel. Button for one touch play: [**PLAY**] (make sure a disc

is inserted.)

- **System information**
- **Get & Set Menu Language:**

This unit recognizes the OSD languages set for the TV and automatically set the same language as the player menu language (OSD menu language) for this unit.

## **Power off:**

When you turn the TV off, this unit will automatically turn off.

**Receiving operational signal from TV's Remote:** You can operate this unit with TV's remote control. Check your TV owner's manual for details.

## **Notes**

- This function may not work properly depending on the TV you are connecting.
- If the Video Out is not set to "HDMI", HDMI-CEC will not work.
- Other components must be compatible with HDMI-CEC in order to use this function.

# *Table of Languages*

# **Table of languages and their abbreviations**

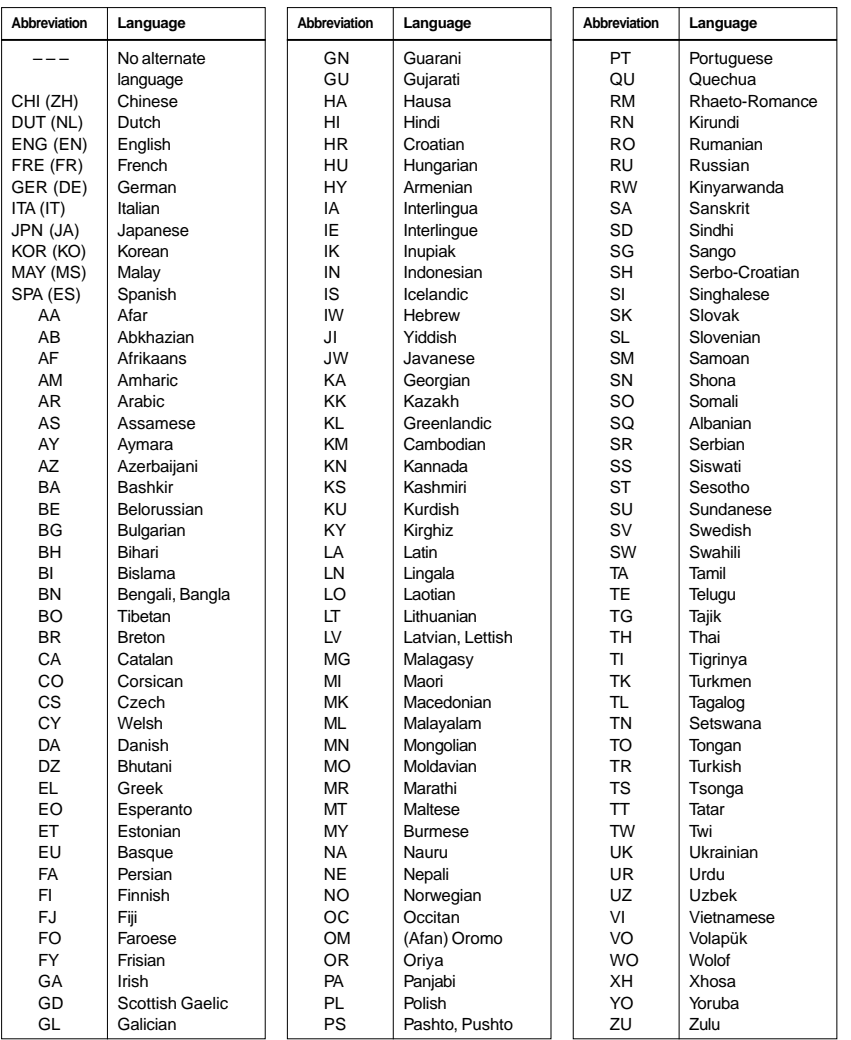

Others

**Others** 

# *Before Calling Service Personnel*

Check the following guide for the possible cause of a problem before contacting service.

# **Symptoms and correction**

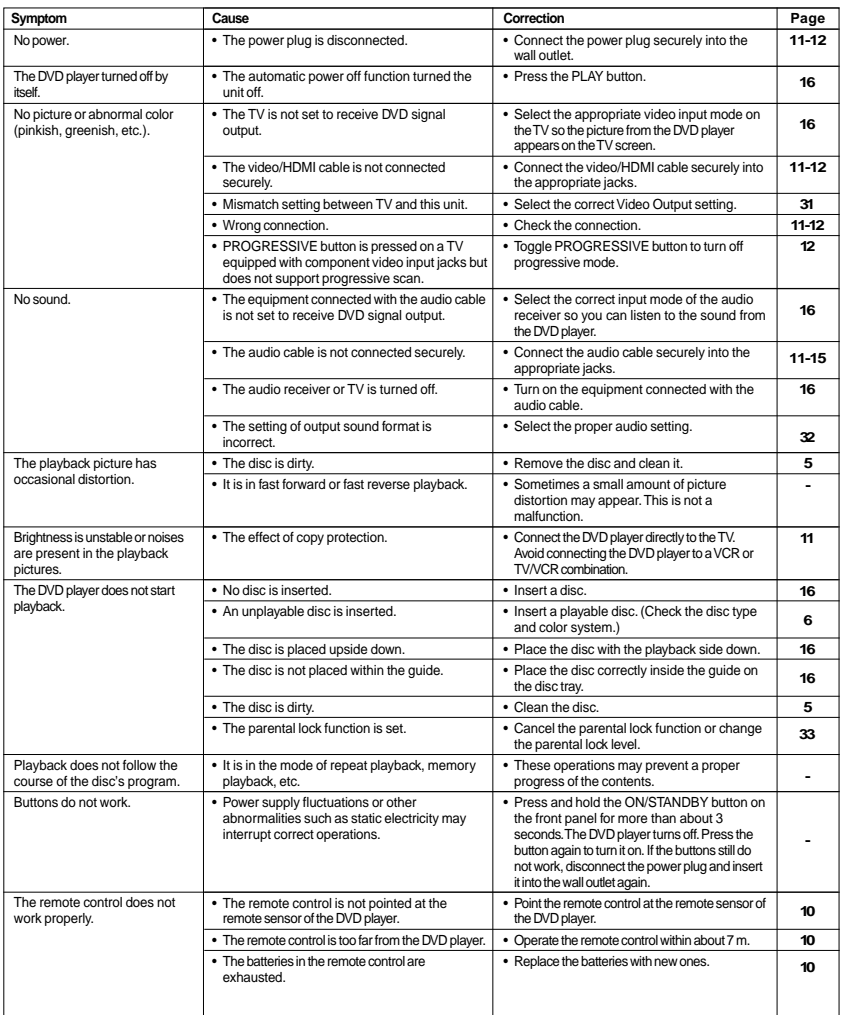

36

 $\equiv$ 

# *Specifications*

# **DVD player / outputs / supplied accessories**

# **DVD Player**

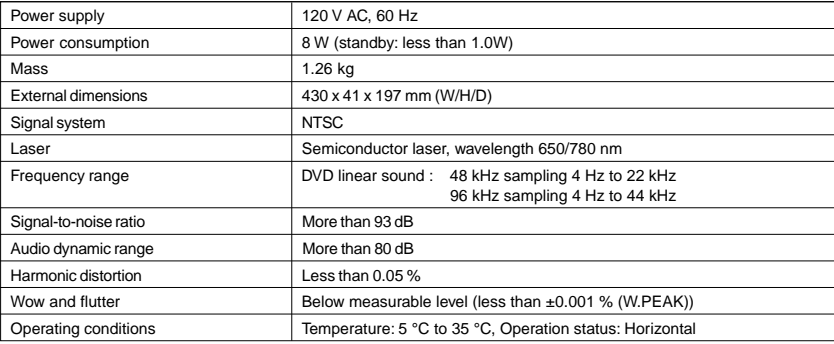

## **Outputs**

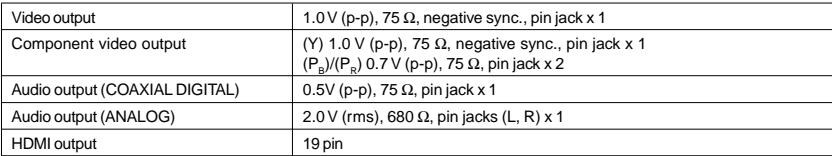

## **Supplied Accessories**

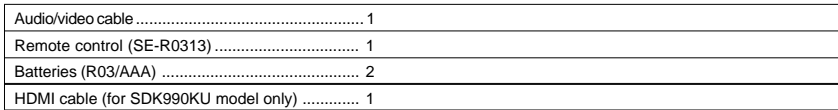

• This model complies with the above specifications.<br>• Designs and specifications are subject to change without notice.<br>• This model may not be compatible with features and/or specifications that may be added in the futur

Others

**Others** 

## **Limited United States Warranty**

## **Digital Audio Video ("DAV") Product - Exchange Warranty**

Toshiba America Consumer Products, L.L.C. ("TACP") makes the following limited warranties to original consumers in the United **States** 

THESE LIMITED WARRANTIES EXTEND TO THE ORIGINAL CONSUMER PURCHASER OR ANY PERSON RECEIVING THIS DAV PRODUCT AS A GIFT FROM THE ORIGINAL CONSUMER PURCHASER AND TO NO OTHER PURCHASER OR **TRANSFEREE** 

DAV PRODUCTS PURCHASED IN THE U.S.A. AND USED ANYWHERE OUTSIDE OF THE U.S.A., INCLUDING, WITHOUT LIMITATION, CANADA AND MEXICO, ARE NOT COVERED BY THESE WARRANTIES.

DAV PRODUCTS PURCHASED ANYWHERE OUTSIDE OF THE U.S.A., INCLUDING, WITHOUT LIMITATION, CANADA AND MEXICO, AND USED IN THE U.S.A., ARE NOT COVERED BY THESE WARRANTIES.

#### **Limited Warranty**

TACP warrants this DAV Product and its parts against defects in materials or workmanship for a period of ninety (90) days after the date of original retail purchase.

**DURING THIS PERIOD, TACP WILL EXCHANGE A DEFECTIVE DAV PRODUCT WITH A NEW OR REFURBISHED DAV PRODUCT WITHOUT CHARGE TO YOU. DURING THE PERIOD THAT COMMENCES ON THE DATE THAT IS NINETY ONE (91) DAYS AFTER THE DATE OF ORIGINAL RETAIL PURCHASE AND ENDS ON THE DATE THAT IS THREE HUNDRED SIXTY FIVE (365) DAYS AFTER THE DATE OF ORIGINAL RETAIL PURCHASE, TACP WILL EXCHANGE A DEFECTIVE DAV PRODUCT WITH A NEW OR REFURBISHED DAV PRODUCT FOR A FEE.**

## **Rental Units**

The warranty for DAV Product rental units begins on the date of the first rental or thirty (30) days after the date of shipment to the rental firm, whichever comes first.

### **Commercial Units**

DAV Products sold and used for commercial purposes have a limited warranty for all parts and labor, which warranty begins on the date of original retail purchase and ends on the date that is ninety (90) days thereafter.

## **Owner's Manual and Product Registration Card**

Read this owner's manual thoroughly before operating this DAV Product. Complete and mail the enclosed product registration card or register your DAV Product on-line at www.tacp.toshiba.com/service as soon as possible. By registering your DAV Product you will enable TACP to bring you new products specifically designed to meet your needs and help us to contact you in the unlikely event a safety notification is required under the U.S. Consumer Product Safety Act. Failure to complete and return the product registration card does not diminish your warranty rights.

Your Responsibility

THE ABOVE WARRANTIES ARE SUBJECT TO FOLLOWING **CONDITIONS:** 

- (1) You must retain your bill of sale or provide other proof of purchase.
- (2) All warranty servicing of this DAV Product must be made pursuant to the TACP DAV Product Warranty Exchange Program.
- (3) The warranties from TACP are effective only if the DAV Product is purchased and operated in the Continental U.S.A. or Puerto Rico.
- (4) Labor service charges for set installation, setup, adjustment of customer controls, and installation or repair of antenna systems are not covered by this warranty. Reception problems caused by inadequate antenna systems are your responsibility.
- (5) Warranties extend only to defects in materials or workmanship as limited above, and do not extend to any DAV Product or parts that have been lost or discarded by you or to damage to the DAV Product or parts caused by fires, misuse, accident, Acts of God ( such as lightning or fluctuations in electric power), improper installation, improper

maintenance, or use in violation of instructions furnished by TACP; use or malfunction through simultaneous use of this DAV Product and connected equipment; or to units that have been modified or had the serial number removed, altered, defaced, or rendered illegible.

(6) This warranty does not cover Product sold AS IS or WITH ALL FAULTS.

## **How to Obtain Warranty Services**

If, after following all of the operating instructions in this manual and checking the section "Before Calling Service Personnel," you find that service is needed:

- (1) For instructions on how to obtain warranty service for your DAV Product under the TACP DAV Product Warranty Exchange Program, contact TACP's Consumer Solutions Center toll free at 1-800-631-3811.
- (2) You must include the original bill of sale (or a copy of the original bill of sale) or other proof of purchase along with the entire DAV Product when sending the DAV Product to the TACP Warranty Exchange Center specified by TACP's Consumer Solutions Center. You are responsible for all inbound transportation and insurance charges for the DAV Product to the TACP Warranty Exchange Center.

For additional information, visit TACP's website: www.tacp.toshiba.com

**ALL WARRANTIES IMPLIED BY THE LAW OF ANY STATE OF THE U.S.A., INCLUDING THE IMPLIED WARRANTIES OF MERCHANTABILITY AND FITNESS FOR A PARTICULAR PURPOSE, ARE EXPRESSLY LIMITED TO THE DURATION OF THE LIMITED WARRANTIES SET FORTH ABOVE. WITH THE EXCEPTION OF ANY WARRANTIES IMPLIED BY THE LAW OF ANY STATE OF THE U.S.A. AS HEREBY LIMITED, THE FOREGOING WARRANTY IS EXCLUSIVE AND IN LIEU OF ALL OTHER WARRANTIES, GUARANTEES, AGREEMENTS, AND OF ALL OTHER WARRANTIES, GUARANTEES, AGREEMENTS, AND OR REPLACEMENT OF ANY PARTS. IN NO EVENT SHALL TACP BE LIABLE FOR CONSEQUENTIAL OR INCIDENTAL DAMAGES (INCLUDING, BUT NOT LIMITED TO, LOST PROFITS, BUSINESS INTERRUPTION, OR MODIFICATION OR ERASURE OF RECORDED DATA CAUSED BY USE, MISUSE OR INABILITY TO USE THIS DAV PRODUCT).**

No person, agent, distributor, dealer, or company is authorized to change, modify, or extend the terms of these warranties in any manner whatsoever. The time within which an action must be commenced to enforce any obligation of TACP arising under the warranty or under any statute or law of the United States or any state thereof is hereby limited to ninety (90) days from the date you discover, or should have discovered, the defect. This limitation does not apply to implied warranties arising under state law.

**THIS WARRANTY GIVES YOU SPECIFIC LEGAL RIGHTS AND YOU MAY ALSO HAVE OTHER RIGHTS WHICH MAY VARY FROM STATE TO STATE IN THE U.S.A. SOME STATES OF THE U.S.A. DO NOT ALLOW LIMITATIONS ON HOW LONG AN IMPLIED WARRANTY LASTS, WHEN AN ACTION MAY BE BROUGHT, OR THE EXCLUSION OR LIMITATION OF INCIDENTAL OR CONSEQUENTIAL DAMAGES, SO THE ABOVE PROVISIONS MAY NOT APPLY TO YOU UNDER SUCH CIRCUMSTANCES.**

## **Limited Canadian Warranty**

## **For Toshiba Brand Digital Audio/Video Products**

Toshiba of Canada Limited ("TCL") makes the following limited warranties to original consumers in Canada. **THESE LIMITED WARRANTIES EXTEND TO THE ORIGINAL CONSUMER PURCHASER OR ANY PERSON RECEIVING THIS TOSHIBA BRAND DIGITAL AUDIO/VIDEO PRODUCT (the "DAV PRODUCT(S)" or "DAV Product (s)" AS A GIFT FROM THE ORIGINAL CONSUMER PURCHASER AND TO NO OTHER PURCHASER OR TRANSFEREE.**

**DAV PRODUCTS PURCHASED IN CANADA, AND USED ANYWHERE OUTSIDE OF CANADA INCLUDING, WITHOUT LIMITATION, THE UNITED STATES AND MEXICO, ARE NOT COVERED BY THESE WARRANTIES.**

**DAV PRODUCTS PURCHASED ANYWHERE OUTSIDE OF CANADA, INCLUDING, WITHOUT LIMITATION, THE UNITED STATES AND MEXICO, AND USED IN CANADA, ARE NOT COVERED BY THESE WARRANTIES.**

#### **Limited One (1) Year Warranty on Parts and Labour**

Subject to the more limited warranty if the DAV Product is used for any commercial or business purposes as set out below, TCL warrants the DAV Product and its parts against material defects in materials or workmanship that result in the DAV Product failing for a period of one (1) year after the date of original retail purchase. **DURING THIS PERIOD, TCL WILL, AT TCL'S OPTION, REPAIR OR REPLACE A DEFECTIVE PART WITH A NEW OR REFURBISHED PART, WITHOUT CHARGE TO YOU FOR PARTS OR LABOUR. YOU MUST DELIVER THE ENTIRE DAV PRODUCT TO A TCL DAV PRODUCT AUTHORIZED SERVICE PROVIDER ("ASP"). YOU MUST PAY FOR ALL TRANSPORTATION AND INSURANCE CHARGES FOR THE DAV PRODUCT TO AND FROM THE ASP.**

## **Rental Units**

The warranty for DAV Product rental units begins with the date of first rental or thirty (30) days from the date of shipment to the rental firm, whichever comes first.

#### **Limited Warranty for Commercial Units**

TCL warrants DAV Products that are used for any commercial or business purposes as follows: all parts are warranted against material defects in materials or workmanship that result in the DAV Product failing for a period of ninety (90) days after the date of original retail purchase. **DURING THIS PERIOD, TCL WILL, AT TCL'S OPTION, REPAIR OR REPLACE A DEFECTIVE PART WITH A NEW OR REFURBISHED PART, WITHOUT CHARGE TO YOU FOR PARTS OR LABOUR. YOU MUST DELIVER THE ENTIRE DAV PRODUCT TO AN ASP. YOU MUST PAY FOR ALL TRANSPORTATION AND INSURANCE CHARGES FOR THE DAV PRODUCT TO AND FROM THE ASP.**

#### **Your Responsibility**

**THE ABOVE WARRANTIES ARE SUBJECT TO THE FOLLOWING CONDITIONS:**

- (1) You must provide your bill of sale or other proof of purchase.
- (2) All warranty servicing of this DAV Product must be performed by an ASP.
- (3) The warranties from TCL are effective only if the DAV Product is (i) purchased as new and unopened from TCL or from TCL's authorized distributors, dealers or resellers ("**ADR's**") and (ii) located/operated in Canada.
- (4) Warranties extend only to material defects in materials or workmanship as limited above, and do not extend to:
	- a. Service, repairs or replacement made necessary by accident, misuse, abuse, moisture, liquids, dust, dirt, neglect, accident, damage, 24/7 applications, improper installation, improper operation, improper cleaning, improper maintenance, normal wear and tear, or any other external cause or event, act or omission outside the

control of TCL, including fire, theft, acts of God, alteration, power failures, power surges or power shortages, lightning, other electrical faults, or repairs, modifications or replacements by persons other than those authorized by TCL to service the DAV Product;

- b. Replacement of missing, discarded or lost parts, the provision of retrofits, or preventive maintenance;
- c. Repair of damage that is cosmetic only or does not affect the DAV Product functionality, such as wear and tear, scratches and dents;
- d. Service on Toshiba-branded accessory items (such accessory items may be covered by their own warranty);
- e. Service on third party products or service made necessary by use of incompatible third party products;
- f. Service made necessary by the simultaneous use of this DAV Product and connected equipment;
- g. Modifications to the DAV Product not approved in writing by TCL, and service made necessary by the use or installation of non-Toshiba modifications to the DAV Product;
- h. Service of a DAV Product on which the TOSHIBA label or logo, rating label or serial number have been defaced or removed;
- i. On-site service and repair of the DAV Product;
- Damage to the DAV Product caused by failure to follow the specifications, User manuals or guides as to usage and/or storage.

## **Disclaimer and Limitation of Remedy**

**TO THE EXTENT NOT PRECLUDED BY LAW, ALL OTHER EXPRESS AND IMPLIED WARRANTIES, CONDITIONS AND REPRESENTATIONS FOR THIS DAV PRODUCT, INCLUDING THE IMPLIED WARRANTIES AND CONDITIONS OF MERCHANTABILITY AND FITNESS FOR A PARTICULAR PURPOSE, ARE HEREBY DISCLAIMED AND EXCLUDED. IF THE APPLICABLE LAW, STATUTORY OR OTHERWISE, PRECLUDES THE EXCLUSION OF ANY IMPLIED WARRANTIES, CONDITIONS AND REPRESENTATIONS THEN SUCH IMPLIED WARRANTIES, CONDITIONS AND REPRESENTATIONS ARE OTHERWISE LIMITED IN DURATION TO THE TEAM OF THIS EXPRESS WRITTEN LIMITED WARRANTY. TO THE EXTENT NOT PRECLUDED BY LAW, STATUTORY OR OTHERWISE, THIS WRITTEN WARRANTY SUPERCEDES AND SPECIFICALLY DISCLAIMS ANY OTHER WARRANTY, CONDITION OR REPRESENTATION NOT STATED IN THIS WARRANTY, WHETHER MADE BY TCL, TOSHIBA CORPORATION, THEIR AFFILIATES, ADRs AND ASPs AND WHETHER MADE ORALLY OR IN WRITING (INCLUDING ANY STATEMENT IN ANY BROCHURE, PRESS RELEASE, ANNOUNCEMENT, ADVERTISEMENT, POINT OF SALE DISPLAY, ETC.).**

Others

**Others** 

YOU MUST READ AND FOLLOW ALL SET-UP AND USAGE INSTRUCTIONS IN THE APPLICABLE USER GUIDES AND/OR MANUALS. IF YOU FAIL TO DO SO, THIS DAV PRODUCT MAY NOT FUNCTION PROPERLY AND YOU MAY SUFFER DAMAGE. THIS WARRANTY WILL NOT COVER ANY SERVICE THAT IS<br>REQUIRED, IN PART OR IN WHOLE, AS A RESULT OF ANY<br>FAILURE TO FOLLOW THE SET-UP AND USAGE<br>INSTRUCTIONS. THIS WARRANTY DOES NOT APPLY AND SHALL BE VOID AND UNENFORCEABLE IF THE DAV PRODUCT IS OPENED, SERVICED, OR REPAIRED BY PERSONS OTHER THAN THOSE AUTHORIZED BY TCL TO SERVICE OR REPAIR THE DAV PRODUCT.

IF THE DAV PRODUCT FAILS TO WORK AS WARRANTED ABOVE, YOUR SOLE AND EXCLUSIVE REMEDY SHALL BE REPAIR OR REPLACEMENT OF THE DEFECTIVE PART. IN NO EVENT WILL TCL, TOSHIBA CORPORATION, THEIR AFFILIATES, ADRs OR ASPs (THE "**RELATED PARTIES**") BE LIABLE TO YOU OR ANY THIRD PARTY FOR ANY DAMAGES. M<u>ONEY, REIMBURSEMENT, COSTS OR EXPENSES.</u> THIS<br>LIMITATION - APPLIES - TO - DAMAGES, - MONEY,<br>REIMBURSEMENT, COSTS OR EXPENSES OF ANY KIND WHATSOEVER INCLUDING ANY DIRECT OR INDIRECT DAMAGES, DAMAGE TO PROPERTY OR PERSON, LOST PROFITS, LOST SAVINGS, INCONVENIENCE OR OTHER SPECIAL, INCIDENTAL, EXEMPLARY OR CONSEQUENTIAL DAMAGES, WHETHER FOR BREACH OF WARRANTY, BREACH OF CONTRACT, TORT (INCLUDING NEGLIGENCE), UNDER A STATUTE OR UNDER ANY OTHER LAW OR FORM OR ACTION, OR WHETHER ARISING OUT OF THE USE OF OR INABILITY TO USE THE DAV PRODUCT, EVEN IF ANY OF THE RELATED PARTIES HAS BEEN ADVISED OF THE POSSIBILITY OF SUCH DAMAGES OR OF ANY CLAIM BY ANY OTHER PARTY.

No person, agent, distributor, dealer or company is authorized to change, modify or extend the terms of these warranties in any manner whatsoever.

## **Arbitration and Dispute Resolution**

To the extent not precluded by law, any claim, dispute, controversy or disagreement (whether for breach of warranty, breach of contract, tort (including negligence), under a statute or under any other law or form of action) against any of the Related Parties arising out of , or otherwise relating to: (i) this warranty; (ii) the DAV Product; (iii) any oral or written representations, statements, brochures, press releases, advertising, announcement, point of sale display, or promotional material relating to the DAV Product; (iv) the relationships that result from this warranty, (the foregoing claims, disputes controversies and disagreements are collectively referred to as the "Dispute"), shall be referred to and resolved by final and binding arbitration (to the exclusion of the courts). To the extent not precluded by law, you agree to waive any right that you may have to commence or participate in any representative or class proceeding against the Related Parties relating to any Dispute. If and where applicable and to the extent not precluded by law, you further agree to opt out of any such representative or class proceedings. Arbitration of any Dispute will be conducted in the forum and in the manner as agreed to between you and TCL. Failing such agreement, the arbitration will be conducted by one arbitrator pursuant to the laws and rules relating to arbitration generally in force in the jurisdiction in which you reside at the time that the Dispute arises. To the extent not precluded by law, no claim, dispute, controversy or disagreement of any other person may be joined or combined with any Dispute by you, without the prior written consent of TCL.

## **Critical Applications**

The DAV Product you have purchased is not designed for any "critical applications." "Critical applications" means life support systems, medical applications, connections to implanted medical devices, commercial transportation, nuclear facilities or systems or any other applications where DAV Product failure could lead to injury to persons or loss of life or catastrophic property damage.

IF THE CUSTOMER USES THE DAV PRODUCT IN ANY CRITICAL APPLICATION, THE CUSTOMER-AND NOT TCL, ITS AFFILIATES, ADRs OR ASPs - ASSUME SOLE AND FULL RESPONSIBILITY FOR SUCH USE. TCL RESERVES THE RIGHT TO REFUSE TO SERVICE ANY DAV PRODUCT USED IN A CRITICAL APPLICATION. TCL, ITS AFFILIATES, ADRs and ASPs HEREBY DISCLAIM ANY AND ALL LIABILITY, DAMAGES AND CONSEQUENCES ARISING OUT OF THE SERVICE OR REFUSAL TO SERVICE SUCH DAV PRODUCT AND FURTHER DISCLAIM ANY AND ALL LIABILITY, CONSEQUENCES AND DAMAGES THAT MAY ARISE OR RESULT FROM THE USE OF THE DAV PRODUCT IN ANY CRITICAL APPLICATIONS.

#### **General Provisions**

If and to the extent that any provision of this limited warranty should generally be found to be unenforceable, the unenforceable provision shall be severed from the warranty and deemed not to form part of the warranty. The remaining provisions of this warranty shall be and remain valid and enforceable. If and to the extent that any provision of this limited warranty as it relates to any of the Related Parties is found to be invalid or unenforceable in respect of that party (the "**Excluded Party**"), the Excluded Party shall be deemed to be severed or excluded from the provision, and the provision shall remain valid, enforceable and applicable in respect of the other or remaining Related Parties.

To the extent permitted by law, this limited warranty shall be governed and construed in accordance with the laws of Ontario.

If there is any inconsistency between this limited warranty, on the one hand, and any statement in the packaging of the DAV Product or in any other document enclosed with, or used in the context of the promotion or sale of, the DAV Product, on the other hand, the provisions of this limited warranty shall prevail.

## **How to Obtain Warranty Services**

If, after following all of the operating instructions in this manual and checking the "Before Calling Service Personnel" section, you find that service is needed:

- To find the nearest ASP, visit TCL's web site at www.toshiba.ca, or call toll free 1-800-268-3404.
- (2) Present your bill of sale or other proof of purchase to the ASP.

For additional information, visit TCL's website: www.toshiba.ca

# TOSHIBA

811-SD7291W012

Free Manuals Download Website [http://myh66.com](http://myh66.com/) [http://usermanuals.us](http://usermanuals.us/) [http://www.somanuals.com](http://www.somanuals.com/) [http://www.4manuals.cc](http://www.4manuals.cc/) [http://www.manual-lib.com](http://www.manual-lib.com/) [http://www.404manual.com](http://www.404manual.com/) [http://www.luxmanual.com](http://www.luxmanual.com/) [http://aubethermostatmanual.com](http://aubethermostatmanual.com/) Golf course search by state [http://golfingnear.com](http://www.golfingnear.com/)

Email search by domain

[http://emailbydomain.com](http://emailbydomain.com/) Auto manuals search

[http://auto.somanuals.com](http://auto.somanuals.com/) TV manuals search

[http://tv.somanuals.com](http://tv.somanuals.com/)